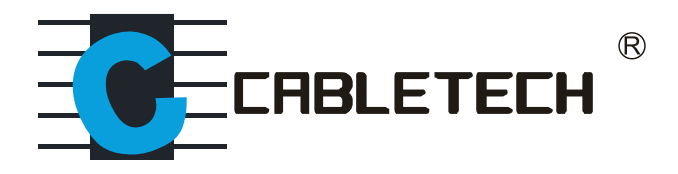

# DVB-T2 HD tuner for ground-based television

# **URZ0336B**

**Bedienungsanleitung** 

User's manual

Instrukcja obsługi

Manual de utilizare

# **SICHERHEITSANLEITUNGEN**

Lesen Sie diese Bedienungsanleitung vor Inbetriebnahme sorgfältig durch, und bewahren diese auf zum späteren Nachschlagen. Der Hersteller übernimmt keine Haftung für Schäden. verursacht durch unsachgemäße Bedienung und Benutzung des Gerätes.

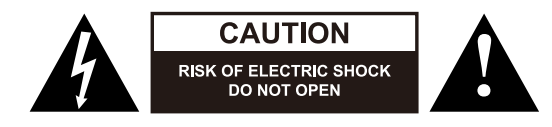

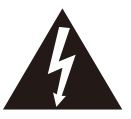

Das Blitzsymbol mit Pfeilspitze im gleichseitigen Dreieck soll den Benutzer auf das Vorhandensein von nicht isolierter, gefährlicher Spannung, innerhalb des Produktgehäuses aufmerksam machen, die so stark sein kann, dass die Gefahr eines Stromschlags besteht.

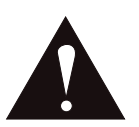

Das Ausrufezeichen in einem gleichseitigen Dreieck soll den Benutzer auf das Vorhandensein wichtiger Betriebs- und Wartungshinweise (Reparatur) in der dem Gerät beiliegenden Literatur aufmerksam machen.

- Das Gerät muss an eine Stromversorgung angeschlossen werden gemäß den Daten die in der Betriebsanleitung angegeben oder auf dem Gerät markiert sind.
- Stellen Sie das Gerät auf eine flache, trockene und stabile Oberfläche.  $\bullet$
- Schützen Sie dieses Produkt vor Feuchtigkeit, Wasser und anderen Flüssigkeiten. Vermeiden Sie die Verwendung / Aufbewahrung in extremen Temperaturen. Setzen Sie es nicht direktem Sonnenlicht und Wärmequellen aus.
- Das Gerät ist nur für den Innenbereich bestimmt. Nicht geeignet für den Einsatz im Freien.  $\bullet$
- Trennen Sie das Gerät von der Stromversorgung, wenn es für eine lange Zeit nicht verwendet wird.
- Schützen Sie das Netzkabel, damit niemand darauf tritt oder eingeklemmt wird,  $\bullet$ insbesondere an Steckern, Steckdosen und dem Punkt, wo es aus dem Gerät heraustritt.
- $\bullet$ Wenn Sie das Gerät von der Netzsteckdose trennen, ziehen Sie am Stecker und nicht am Kabel.
- Achten Sie darauf, das Gerät an einem gut belüfteten Ort aufzustellen.
- Bitte stellen Sie sicher dass die Belüftungsöffnungen nicht verdeckt werden, da sonst das Gerät überhitzt und zu Fehlfunktionen führt
- $\bullet$ Stellen Sie niemals schwere Gegenstände auf das Gerät!
- Verwenden Sie niemals dieses Gerät, wenn dieses beschädigt ist oder abnormal  $\bullet$ funktioniert.
- Das Gerät nicht zerlegen, ändern oder versuchen dieses zu reparieren. Bei Beschädigung,  $\bullet$ wenden Sie sich an einen autorisierten Kundendienst für Überprüfung / Reparatur.
- Das Gerät kann von Kindern benutzt werden, die älter als 8 Jahre alt sind und von  $\bullet$ Personen mit eingeschränkten physischen, sensorischen oder geistigen Fähigkeiten oder Mangel an Erfahrung und Wissen, wenn sie von einer Person beaufsichtigt und geleitet werden, die für ihre Sicherheit zuständig ist, in einer vorsichtigen Art und Weise und die alle Sicherheitsvorkehrungen verstanden hat und befolgen wird. Kinder sollten nicht mit diesem Gerät spielen. Kinder sollten nicht die Reinigung und Wartung des Gerätes ohne Aufsicht durchführen.
- Beschädigtes Netzkabel darf nur von einem autorisierten Kundendienst ersetzt werden.  $\bullet$
- Reinigen Sie dieses Gerät mit einem weichen leicht feuchten Tuch.  $\bullet$
- Verwenden Sie keine Scheuermittel oder Chemikalien um das Produkt zu reinigen.  $\bullet$

### PRODUKTBESCHREIBUNG

Frontpaneel

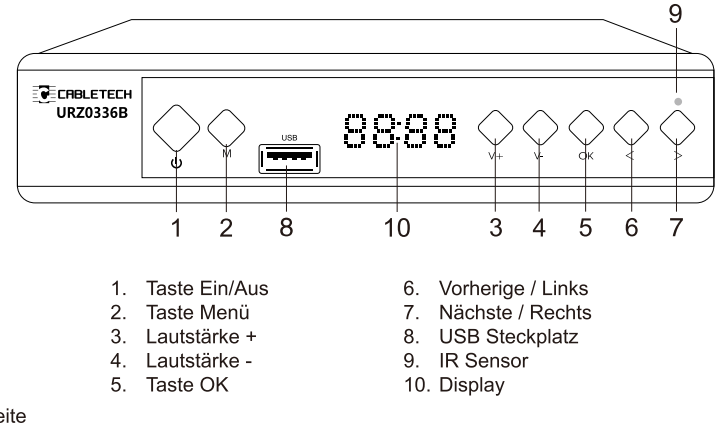

#### Rückseite

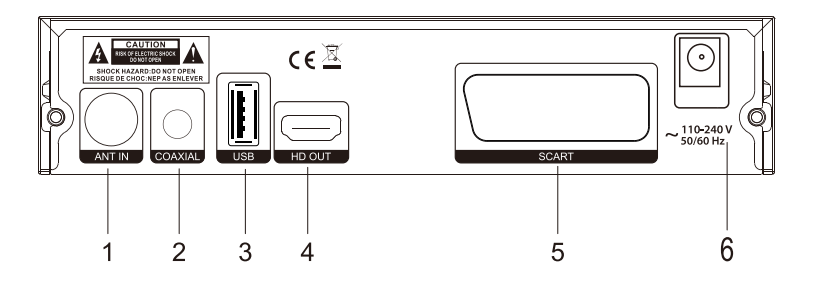

- 1. Antenneneingang
- 2. Koaxial Ausgang
- 3. USB Steckplatz
- 4. HD OUT Ausgang
- 5. SCART Ausgang
- 6. Netzkabel

# FERNBEDIENUNG

- 1. Netztaste
- 2. Taste SUB-T: Untertiteloptionen
- 3. Taste LANG: Auswählen der Audiosprache oder Audio- Modus
- 4. Taste MUTE: Ton aus/Ton Wiederherstellen
- 5. Taste EPG: Elektronischen Programmführer anzeigen
- 6. Taste GOTO: Zu einem bestimmten Zeitpunkt in Film gehen
- 7. Taste PAGE + . Nächstes Menü
- 8. Taste TTX: Teletext anzeigen
- 9. Taste REPEAT: Wiederholungsfunktion ein-/ ausschalten
- 10. Taste PAGE : Vorheriges Menü
- 11. Taste MENU. Anzeigen des Hauptmenüs am **Bildschirm**
- 12. Taste EXIT: Rückkehr zum vorherigen Menü oder Menü verlassen
- 13. Taste OK: Auswahl bestätigen
- 14. Taste VOL / VOL + : Lautstärke erhöhen/ verringern
- 15. Taste CH / CH + : Vorheriger nächster Sender
- 16. Taste FAV: Anzeigen der Favorit-Senderliste
- 17. Taste TV/RADIO: Auswahl TV oder Radio Modus
- 18 Zahlentasten
- 19. Taste RECALL: Rückkehr zum vorherigen Sender
- 20. Taste INFO: Anzeigen von Information über den aktuellen Sender
- 
- 22. Taste >: Schneller Vorlauf
- 23. Taste KI: Vorherige
- 24. Taste **Del**: Nächste
- 25. Taste Wiedergabe
- 26. Taste Pause
- 27. Taste Stopp
- 28. Taste Aufnehmen
- 29. Taste PVR: PVR Menü aufrufen
- 30. Taste V-FORMAT: Auswählen der Bildschirmauflösung
- 31. Taste ASPECT: Einstellen des Bildschirm-Seitenverhältnis
- 32. Taste TIMER

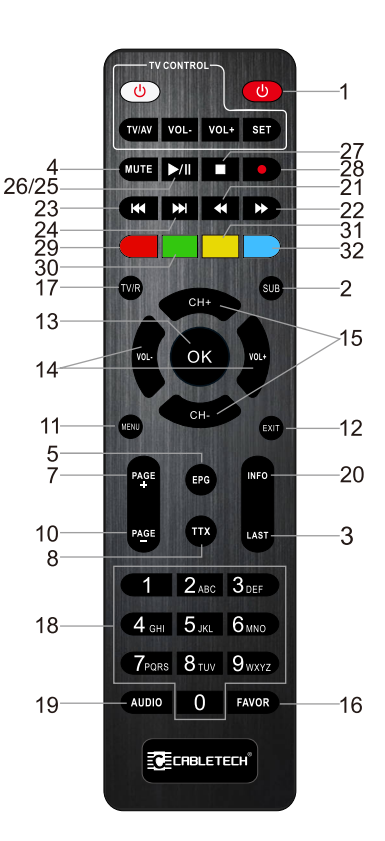

# **BATTERIEN EINLEGEN**

- 1. Batteriefachdeckel entfernen.
- 2. Zwei "AAA" Batterien einlegen. Achten Sie auf die korrekte Polarität.
- 3. Schließen Sie den Batteriefachdeckel bis er einrastet.

Hinweise:

- Verwenden Sie nicht neue und alte Batterien zusammen
- Entfernen Sie die Batterien, wenn die Fernbedienung für einen längeren Zeitraum nicht verwendet wird.

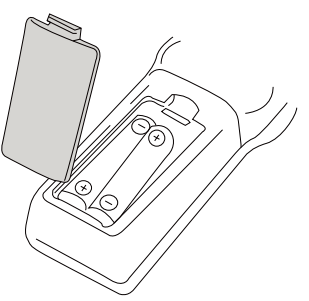

- \* Legen Sie die Fernbedienung nicht in die pralle Sonne oder in der Nähe von Wärmequellen.
- Richten Sie die Fernbedienung auf das Gerät nicht mehr als 8 Meter vom Fernbedienungssensor entfernt und innerhalb von 30° horizontal und 30° vertikal von der Vorderseite des Gerätes.

## **BEDIENUNG**

- 1. Drücken Sie die Taste MENU zum Anzeigen des Hauptmenüs am Bildschirm.
- 2. Benutzen Sie die Navigationstasten um durch das Menü zu blättern und die Einstellungen vorzunehmen.
- 3. Drücken Sie die Taste MENU, um zum vorherigen Menü zurückzukehren, oder drücken die Taste EXIT, um den Menübildschirm zu verlassen.

# **HAUPTMENÜ**

### **SENDER [PROGRAM]**

Senderliste bearbeiten [Program edit]: Passwort (000000 oder 888888) eingeben um das Menü aufzurufen. Dieses Menü ermöglicht das Bearbeiten der Senderliste, durch sperren, löschen, überspringen, bewegen von Sendern und erstellen von Favorit-Listen.

- » Bewegen [Move]: Wählen Sie einen Sender aus und drücken die rote Taste auf der Fernbedienung. Der Sender wird mit einem Symbol gekennzeichnet. Wählen Sie mit den Tasten Aufwärts und Abwärts auf der Fernbedienung eine neue Position für diesen Sender aus und drücken die Taste OK. Der Sender wird an die ausgewählte Position verschoben. Hinweis! wenn LCN aktivieret ist, wird der Sender zusammen mit seiner logischen Nummer beweat.
- » Überspringen [Skip]: Sender auswählen und Grüne Taste an der Fernbedienung

drücken, der Sender wird mit einem Symbol markiert. Der gewählte Sender wird beim Programmwechsel übersprungen. Zum abzubrechen, drücken Sie erneut die grüne Taste.

- » Sperren [Lock]: Sender auswählen und Gelbe Taste an der Fernbedienung drücken; Passwort eingeben und mit der OK-Taste bestätigen. Der Sender wird mit einem Symbol markiert. Der Sender wird zum betrachten gesperrt. Der Sender wurde für die Anzeige gesperrt. Um den Sender zu betrachten, muss ein Passwort eingegeben werden (000000 oder 888888). Zum abzubrechen, drücken Sie erneut die gelbe Taste.
- » Löschen [Delete]: Sender auswählen und Blaue Taste an der Fernbedienung drücken. Eine Warnmeldung wird angezeigt. Drücken Sie die Taste OK, um den Sender zu löschen.
- » Favorit [Favorite]: Wählen Sie einen Sender aus und drücken die Taste FAV auf der Fernbedienung. Wählen Sie eine Kategorie für den Sender aus (Film, Nachrichten, Sport oder Musik) und drücken zur Bestätigung die Taste OK. Drücken Sie die Taste EXIT, um zur Senderliste zurückzukehren. Neben dem ausgewählten Sender wurde ein Stern angezeigt. der jetzt als Favoriten-Sender markiert und automatisch zur Favoritenliste hinzugefügt wird (eine Liste ist nach Drücken der Taste FAV auf der Fernbedienung im normalen Betrachtungsmodus verfügbar). Um den Sender aus der Favoritenliste zu löschen, wählen Sie diesen mit der Taste OK aus und wählen dann [Deaktivieren].

**EPG:** Drücken Sie die Taste EPG um das Menü des Elektronischen Programmführers aufzurufen; dieses zeigt Programminformationen für jeden Sender über einen gewissen Zeitraum an. Verwenden Sie die Tasten < > auf der Fernbedienung, um den gewünschten Sender auszuwählen. Verwenden Sie die Tasten Av, um das gewünschte Programm auszuwählen. Drücken Sie die Taste OK, um diesen zur Zeitplanliste hinzuzufügen und den Timer einzustellen.

#### Sortieren [Sort]:

- » Nach LCN: Sortieren der Sender nach Ihrer logischen Sendernummer
- » Nach Namen [Service Name]: Sortieren der Sender nach Ihrem Namen
- » Nach Identifikationsnummer [Service ID]: Sortieren der Sender nach Ihrer ID
- » Nach ONID: Sortieren der Sender nach ONID

LCN: Funktion ein-/ausschalten.

### **BILD [PICTURE]**

Seitenverhältnis [Aspect ratio]: Auswählen des gewünschten Seiten-Verhältnisses (4:3 LB/ 4:3 PS/ 4:3 Voll/ 16:9 Breitbild/ Auto/ 16:9 Pillar Box/ 16:9 Pan&Scan).

Auflösung [Resolution]: Auswählen der gewünschten Bildschirm-Auflösung (480i, 480p, 576i, 576p, 720p, 1080i, 1080p (50 Hz)).

TV Format: Auswählen des TV Systems (PAL/ NTSC).

Videoausgang [Video output]: Auswählen Komponenten (RGB) oder Komposit (CVBS) Video-Ausgangsmodus.

### SENDERSUCHE [CHANNEL SEARCH]

Automatische Suche [Auto Search]: Wählen Sie diese Funktion um die automatische Sendersuche zu beginnen und die verfügbaren TV-Sender zu speichern.

Hinweis: Alle zuvor gespeicherten Sender und Einstellungen werden gelöscht.

Manuelle Suche [Manual Search]: Mit dieser Funktion können Sie manuell nach Fernsehsendern suchen, ohne zuvor gespeicherte Sender und Einstellungen zu löschen. Benutzen Sie die Navigationstasten an der Fernbedienung um die gewünschte Sendefrequenz auszuwählen. Drücken Sie die Taste OK um die Suche zu starten. Wenn der Sender gefunden wurde, wird dieser zur Senderliste hinzugefügt. Wenn während der Suche keine Sender gefunden werden können, wird die Suche automatisch beendet.

Land [Country]: Auswählen Ihres Heimatlandes.

Antennenspeisung [Antenna power]: Bei aktiver Antenne diese Funktion einschalten [ON]; bei passiver Antenne diese Funktion ausschalten [OFF].

### UHRZEIT [TIME]

Zeitverschiebung [Time Offset]: Einstellen der GMT Zeitzone automatisch oder manuell.

Land/Region [Country region]: Auswählen des Heimatlandes wenn [Time offset] auf Automatisch [Auto] eingestellt ist.

Zeitzone [Time Zone]: Auswählen Ihrer Zeitzone wenn [Time offset] auf Manuell [Manual] eingestellt ist.

Schlafen [Sleep]: Auswählen der Zeitperiode nach der das Gerät automatisch in den Bereitschaftszustand schaltet.

#### Ein-/ausschalten [Power On/Off]:

- » Einschalten [Power On]: Automatisches einschalten zu einer bestimmten Zeitpunkt
- » Einschaltzeit [Power On Time]: Einstellen der automatischen Einschaltzeit
- » Ausschalten [Power Off]: Automatisches ausschalten zu einer bestimmten Zeitpunkt
- » Ausschaltzeit [Power Off Time]: Einstellen der automatischen Ausschaltzeit

### **OPTION**

Bildschirmsprache [OSD language]: Auswählen der Bildschirmsprache.

Untertitel-Sprache [Subtitle Language]: Auswählen der Untertitel-Sprache.

Audiosprache [Audio Language]: Auswählen der Audiosprache für die betrachteten Sender.

9

DF

Digital Audio: auswählen des digitalen Ausgangstyp (Aus/ PCM/ RAW HDMI Ein/ RAW HDMI AUS).

### **SySTEM**

Kindersicherung [Parental Guidance]: Sperren von bestimmten Sendern Um die Funktion zu aktivieren geben Sie das Passwort 000000, 888888 oder Ihr eigenes ein. Stellen Sie anschließend die Altersfreigabe ein und bestätigen mit der Taste OK. Wenn die Alterseinstufung eines Programms gleich oder höher als das voreingestellte Alter ist, wird das Programm gesperrt. Um den Sender zum betrachten zu entsperren, muss ein Passwort eingegeben werden. Um die Kindersicherungsfunktion zu deaktivieren, setzen Sie [Altersfreigabe] auf [Aus].

Passwort ändern [Set Password]: Um das Passwort zu ändern, zuerst altes Passwort eingeben, danach neues Passwort zweimal eingeben und mit OK bestätigen.

Auf Werkseinstellungen zurücksetzen [Restore Factory Default]: Alle Einstellungen werden auf die Werkseitigen zurückgesetzt. Der Zugriff auf das Menü ist durch das Standardpasswort 000000 oder 888888 geschützt.

Information: Anzeigen von Informationen über das Gerät und Software Version.

#### Software aktualisieren [Software Update]:

- » OAD: Es wird nicht empfohlen, die Software über OAD zu aktualisieren, da Software nicht über DVB-T-Sender übertragen wird. Aktualisieren Sie die Software nur über USB.
- » USB Aktualisierung: Software über USB aktualisieren (nur wenn USB Laufwerk mit Aktualisierungs-Datei angeschlossen ist).
	- · Schalten Sie das Gerät nicht aus und trennen nicht das Flash-Laufwerk, wenn die Aktualisierung nicht abgeschlossen ist. Andernfalls kann das Gerät beschädigt werden!
	- Verwenden Sie keine Software, die verändert wurde oder für andere Modelle bestimmt ist. Andernfalls kann das Gerät beschädigt werden.

Netzwerkeinstellung: Legen Sie den Verbindungstyp und die IP Einstellung fest.

### **USB**

Multimedia: Wählen Sie diese Funktion wenn ein USB Speicher angeschlossen ist. Drücken Sie die Taste OK um das Menü anzuzeigen in welchem der Benutzer die Dateitypen zum abspielen auswählen kann (Musik/ Photo/ Film/ PVR).

#### **Bildeinstellung [Photo Configure]:**

- » Gleitzeit [Slide Time]: Einstellen der Zeit zwischen zwei Bildern
- » Gleitmodus [Slide Mode]: Einstellen der Bild-Anzeigeeffekte
- » Bild-Seitenverhältnis [Aspect Ratio]: Behalten [Keep] anzeigen des Bildes im Originalformat;

Verwerfen [Discard] - Vollbild-Anzeige

#### Filmeinstellung [Movie Configure]:

- » Untertitel [Subtitle Specific]: Einstellen der Untertitel-Schriftgröße
- » Untertitel Hintergrund [Subtitle BG]: Einstellen der Farbe des Untertitel-Hintergrundes
- » Untertitel Schriftfarbe [Subtitle Font Color]: Einstellen der Farbe der Untertitel-Schrift

#### Videorekorder einstellen [PVR Configure]:

- » Aufnahmegerät [Record device]: Information über das angeschlossene Gerät
- » Format: Angeschlossener USB Speicher wird formatiert

Netzwerk-Anwendungen: Das Gerät unterstützt die folgenden Anwendungen: Wetter, RSS, IPTV und youTube.

### USB AUFNAHME

Hinweis: Diese Funktion ist nur verfügbar, wenn ein USB Speichergerät an den Receiver angeschlossen ist.

1 Sofortaufnahme

Um mit der Aufnahme eines gerade ausgestrahlten Fernsehprogramms zu beginnen, gehen Sie zum gewünschten Sender und drücken die Taste ● (ein Punkt in der linken oberen Ecke des Bildschirms blinkt). Drücken Sie die Taste , um die Aufnahme zu stoppen.

- 2. Planen Sie eine Aufnahme (EPG)
	- » Drücken Sie die Taste EPG, um die vollständige Liste zu öffnen.
	- » Wählen Sie den Fernsehsender mit den Richtungstasten.
	- » Wählen Sie das Fernsehprogramm, das Sie aufnehmen möchten.
	- » Drücken Sie zur Bestätigung die Taste OK. Es erscheint ein Fenster. Es müssen keine Optionen wie Sender, Start- oder Endzeit eingestellt werden, wie sie vom EPG hochgeladen wurden. Um eine Aufnahme zu planen, wählen Sie [AUFNAHME] unter der Option [Modus].
- 3. Timer
	- » Drücken Sie die Taste TIMER auf der Fernbedienung.
	- » Drücken Sie die rote Taste auf der Fernbedienung, um ein neues Ereignis hinzuzufügen.
	- » Stellen Sie alle Optionen ein und bestätigen mit der Taste OK.

Anmerkungen:

- » Die Kompatibilität mit allen Flash-Laufwerken kann nicht garantiert werden.
- » Bei großen Datenmengen kann es länger dauern, bis das System den Inhalt eines Flash-Laufwerks liest

DF

» Stellen Sie sicher, dass die Dateiformate vom Gerät unterstützt werden.

# ZEITVERSETZTE AUFNAHME [TIMESHIFT]

Diese Funktion ermöglicht eine ununterbrochene Aufnahme des ausgewählten Senders im Hinterarund.

Stellen Sie sicher, dass das Flash-Laufwerk an den USB-Anschluss des Geräts angeschlossen ist!

- $\bullet$ Die Zeitverzögerte Aufnahme wird durch drücken der Taste II TIMESHIFT auf der Fernbedienung aktiviert. Die Größe der Aufnahme kann im Menü Einstellungen des PVR eingestellt werden. Zeitversetzte Aufnahme wird aktiviert (Statusleiste wird am unteren Bildschirmrand angezeigt).
- Benutzen Sie die Tasten REV/FWD/Play/Pause an der Fernbedienung für die  $\bullet$ Wiedergabe-Kontrolle des aufgenommenen Videos.
- . Um die Statusleiste vom Bildschirmrand zu entfernen ohne die Aufnahme zu beenden. drücken Sie die Taste EXIT an der Fernbedienung. Um die Aufnahme zu beenden, drücken Sie die Taste an der Fernbedienung.

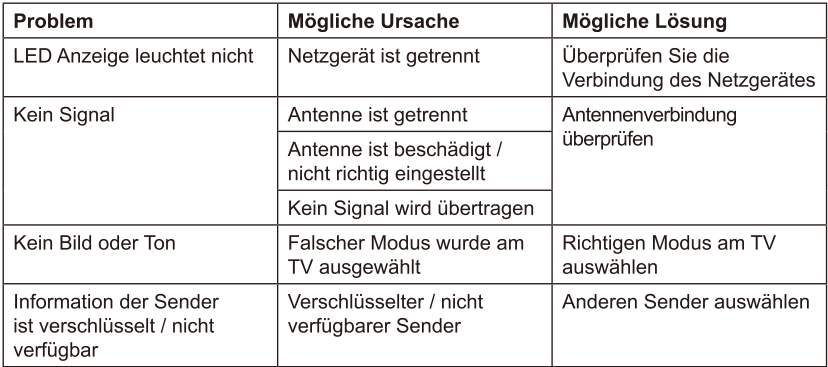

### **FEHLERBEHEBUNG**

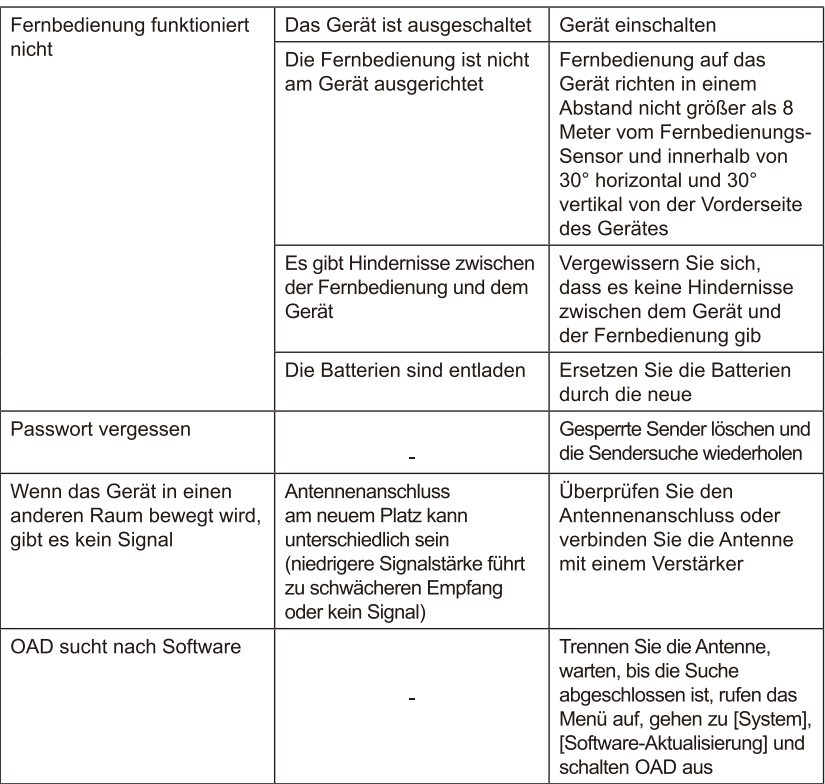

### **TECHNISCHE DATEN**

CPU: GX6702 Interner Speicher: 32 Mb RAM: 512 Mb Antennenanschluss: IFC-Buchse Schleifen-Ausgang: IEC-Stecker Eingangsfrequenz: (VHF) 170~230 MHz (UHF) 470~862 MHz Demodulation: QPSK, 16QAM, 64QAM, 256QAM Bandbreite: 7 MHz, 8 MHz Decoder: MPEG-1, MPEG-2, MPEG-4, H.264, H.265, AAC, HE-AAC, AC-3, DD+ Anschlüsse: 2 x USB 2.0 HD OUT **SCART KOAXIAL** 1 x IEC Anschluss (ANT) Seitenverhältnis: Auto, 16:9 WS, 16:9 PB, 16:9 PS; 4:3 LB, 4:3 PS, 4:3 Full Unterstützte Formate: MP3, WMA, JPEG, BMP, AVI Bildschirmauflösung: 480i, 480p, 576i, 576p, 720p, 1080i, 1080p Videoauflösung: 1920x1080 Audiodekodierung: MPEG-1 laverl/II. Dolby downmix 2 channel (License), AAC LC.HE-AAC v1/V2. PCM downmix. IEC958 SPDIF Dateisystem: FAT32, NTFS Voll kompatibel mit DVB-T2 / DVB-T Automatische / manuelle Suche Software-Aktualisierung: über USB Anschluss LED-Anzeige Fernbedienung: 2x AAA Batterien Energieverbrauch: Max. 6 W Energieverbrauch im Bereitschaftsmodus: Max. 1 W Netzgerät: 110-240 V; 50/60 Hz USB 2.0-Anschluss für Software-Aktualisierung/ PVR / Medien abspielen Unterstützte Funktionen: 7 Tage EPG, Zeitverschiebung, Mehrsprachiges Menü, PVR Aufnahmeprogrammierung. Signalstärke und Qualität. Logische Kanalnummerierung. TV Sender-Vorschau, Kindersicherung, Timer, Teletext, Favoritenliste Unterstützte Anwendungen: Wetter, IPTV, youTube, RSS

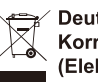

**Deutsch** Korrekte Entsorgung dieses Produkts (Elektromüll)

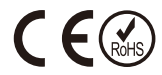

(Anzuwenden in den Ländern der Europäischen Union und anderen europäischen Ländern mit einem separaten Sammelsystem)

Die Kennzeichnung auf dem Produkt bzw. auf der dazugehörigen Literatur gibt an, dass es nach seiner Lebensdauer nicht zusammen mit dam normalen Haushaltsmüll entsorgt werden darf. Entsorgen Sie dieses Gerät bitte getrennt von anderen Abfällen, um der Umwelt bzw. der menschilchen Gesundheit nicht durch unkontrollierte Müllbeseitigung zu schaden. Recyceln Sie das Gerät, um die nachhaltige Wiederverwertung von stofflichen Ressourcen zu fördern. Private Nutzer sollten den Händler, bei dem das Produkt gekauft wurde, oder die zuständigen Behörden kontaktieren, um in Erfahrung zu bringen, wie sie das Gerät auf umweltfreundliche Weise recyceln können. Gewerbliche Nutzer sollten sich an Ihren Lieferanten wenden und die Bedingungen des Verkaufsvertrags konsultieren. Dieses Produkt darf nicht zusammen mit anderem Gewerbemüll entsorgt werden.

Vertrieben durch LECHPOL Electronics BV, Nijverheidsweg 15 4311RT Bruinisse, Niederlande.

# **SAFETY INSTRUCTIONS**

Read the instruction manual carefully before first use and keep it for future reference. Producer is not responsible for damages caused by inappropriate handling and use of the device.

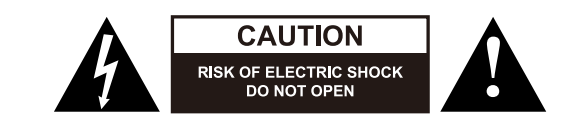

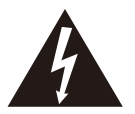

The lightning flash with arrowhead symbol, whithin an equilateral triangle is indicated to alert the user the presence of uninsulated, dangerous voltage, within the product enclosure that may be of sufficient magnitude to constitute risk of electric shock to persons.

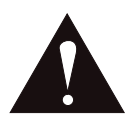

The exclamation point within an equilateral triangle is intended to alert the user the presence of important operation and maintenance (servicing) instructions in the literature accompanying the appliance.

- $\bullet$ Before connecting the device to power supply socket, make sure the voltage indicated on the appliance corresponds to the voltage in the power supply socket.
- Make sure to place this device on flat, dry and stable surface.  $\bullet$
- $\ddot{\phantom{a}}$ Protect this device from moisture, humidity, water and any other liquid. Avoid using/ storing it in extreme temperatures. Do not expose it to direct sunlight and sources of heat.
- Product suitable for indoor use only.
- Disconnect the device from the power supply if it is not going to be used for a long time.  $\bullet$
- Protect power cord from harp edges and other factors which could lead to its damage.  $\bullet$
- When you disconnect the power cord of the device, grasp and pull the plug, not the cord/  $\bullet$ cable.
- Place the device in a properly ventilated place.
- Do not block or cover slots, holes or openings on the product by placing on soft furnishings such as carpets, rugs or beds as these are provided for functionality and/or ventilation to ensure safe operation of the product.
- Do not place heavy objects on the device.  $\bullet$
- Do not use this device if it has been damaged or its operation is abnormal.
- Do not attempt to repair this device yourself. In case of damage, contact with an authorized service point for check-up/repair.
- This appliance may be used by children who are above 8 years old and by persons with  $\bullet$ reduced physical, sensory or mental capabilities, or lack of experience and knowledge,

if they are supervised and guided by a person who is responsible for their safety in a cautious manner, and all the safety precautions are understood and followed. Children should not play with this device. Children should not perform cleaning and servicing of the device unsupervised.

- Fixed power cable may only be replaced in an authorized service point.  $\bullet$
- ALWAyS disconnect this device from power supply mains before cleaning.  $\bullet$
- Clean this device with soft, slightly damp cloth. Do not use any abrasives or chemical  $\bullet$  . agents to clean this product.

### PRODUCT DESCRIPTION

Front panel

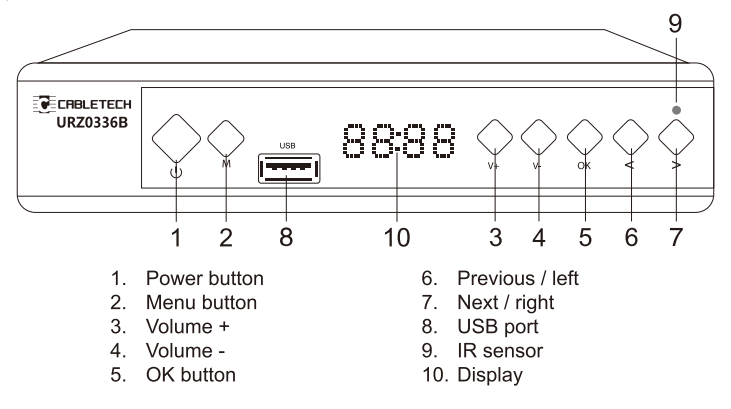

#### Back panel

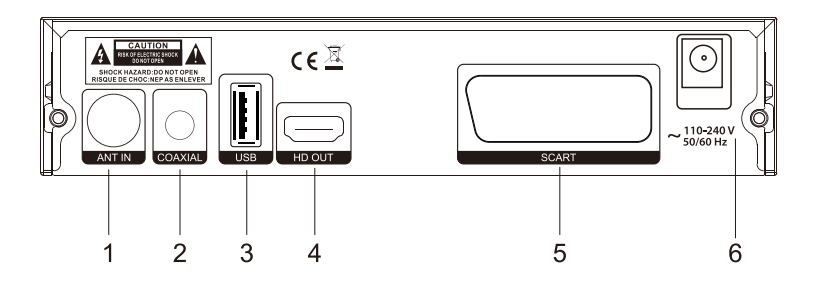

- 1. Antenna input
- 2. Coaxial output
- 3. USB port
- 4. HD OUT output
- 5. SCART output
- 6. Power cord

# **REMOTE CONTROL**

- 1. Power button
- 2. SUB-T button: Subtitle options
- 3. Last button: Back to the last page or last channel
- 4. MUTE button: Mute/unmute
- 5. EPG button: Display Electronic Program Guide
- 6. GOTO button: Go to a specific time in the movie
- 7. PAGE + button: Go to next menu
- 8. TTX button: Display teletext
- 9. REPEAT button: Turn on/off repeat function
- 10. PAGE button: Go to previous menu
- 11. MENU button: Display main menu screen
- 12. EXIT button: Return to the previous menu or exit the menu
- 13. OK button: Confirm your choice
- 14. VOL / VOL + : Decrease/increase volume
- 15. CH / CH + : Previous/ next channel
- 16. FAV button: Display favorite program list
- 17. TV/RADIO button: Select TV or Radio mode
- 18. Number key
- 19. AUDIO button: Select the prefer audio tracking
- 20. INFO button: Display information about current channel
- 21. Webutton: Fast backward
- 22. > button: Fast forward
- 23. **Example 14** button: Previous
- 24. Holbutton: Next
- 25. Play
- 26. Pause
- 27. Stop
- 28. Record
- 29. PVR button: Enter PVR menu
- 30. V-FORMAT button: Select screen resolution
- 31. ASPECT button: Switch the aspect ratio
- 32 TIMER button

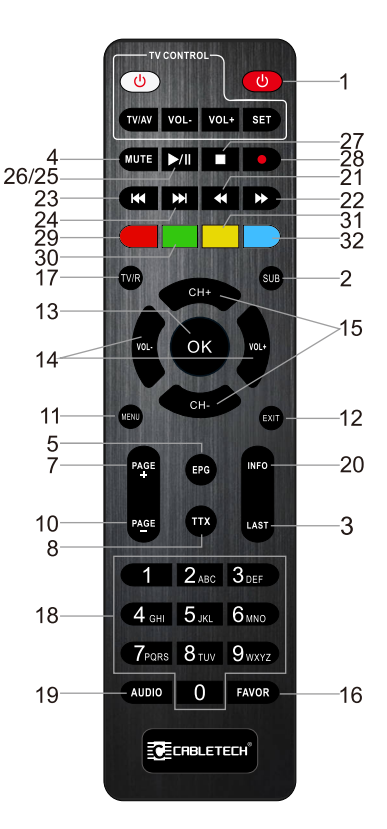

# INSTALLATION OF BATTERIES

- 1. Open the battery compartment.
- 2. Insert 2x AAA batteries with correct polarization (+/-)
- 3. Close the battery compartment.

#### Notes:

- $\bullet$ Do not mix the batteries.
- Remove the batteries if the remote control is not going to be used for an extended period of time.
- $\bullet$  . Do not place the remote control under the direct sunlight or near sources of excessive heat.
- Point the remote control to the unit no more than 8  $\bullet$  . meters from the remote control sensor and within 30° horizontally and 30° vertically of the front of the unit.

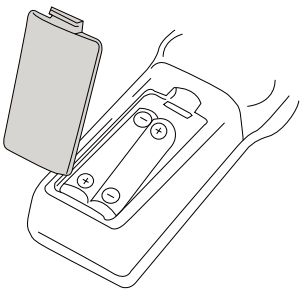

# **OPERATION**

- 1. Press the MENU button to enter main menu screen.
- 2. Use navigation buttons to navigate the menu and adjust the settings.
- 3. Press the MENU button to return to the previous menu or press the EXIT button to quit the menu screen.

# **MAIN MENU**

### **PROGRAM**

Program Edit: Input the password (000000 or 888888) to enter the editing menu. This menu enables you to edit channel lists by locking, deleting, skipping, moving channels and creating favorite channels list.

» Move: Select a channel and press the red button on the remote control, the channel will be marked with an icon. Use the up and down buttons on the remote control to select new position for this channel and press the OK button; the channel will be moved to the selected position.

Note! When LCN is on, channel will be moved together with its logical number.

- » Skip: Select a channel and press the green button on the remote control; the channel will be marked with an icon. The selected program will be skipped when you switch channels. To cancel press the green button again.
- » Lock: Select a channel and press the yellow button on the remote control; input password and confirm with the OK button. The channel will be marked with an icon. The selected channel will be locked for choosing. Access to locked channel is available after entering a password (000000 or 888888). To cancel press the yellow button again.
- » Delete: Select a channel and press the blue button on the remote control: a warning message will appear. Press the OK button to delete the channel.
- » Favorite: Select a channel and press the FAV button on the remote control. Select a category for the channel (Movie, News, Sport or Music) and press the OK button to confirm. Press the EXIT button to return to the channel list. A star appeared next to the selected channel and it is now marked as favorite channel and automatically added to the favorite list (a list is available after pressing the FAV button on the remote control in normal viewing mode). To delete the channel from favorite list, select it by pressing the OK button, then select [Disable].

**EPG:** Press the EPG button to display the menu of the electronic TV quide (Electronic Program Guide), which displays the schedule of programs for a certain period of time for each available channel. Use the < ▶ buttons on the remote control to select desired channel. Use the ▲▼ buttons to select the desired program. Press the OK button to add it to the schedule list and set timer.

#### Sort:

- » By LCN: Sort the channels according to their logical channel number
- » By Service Name: Sort the channels according to their name
- » By Service ID: Sort the channels according to the ID
- » By ONID: Sort the channels according to the ONID

LCN: Turn on/off the function.

### **PICTURE**

Aspect Ratio: Select the desired aspect ratio (4:3 LB/ 4:3 PS/ 4:3 Full/ 16:9 Wide screen/ Auto/ 16:9 Pillar Box/ 16:9 Pan&Scan).

Resolution: Select the desired resolution (480i, 480p, 576i, 576p, 720p, 1080i, 1080p (50 Hz)).

TV Format: Select color system (PAL/NTSC).

Video Output: Select component (RGB) or composite (CVBS) video output mode.

### **CHANNEL SEARCH**

Auto Search: Select this function to start automatic searching and saving available TV channels. Note: All previously saved channels and settings will be deleted.

Manual Search: This function enables manual searching for TV channels without deleting previously saved channels and settings. Press navigation buttons to select the desired channel frequency. Press OK button to start searching for the channel. When the channel is found it will be added to the channel list. If channels cannot be found during searching, the device will exit automatically.

**Country: Select your country.** 

Antenna Power: Set this function at On position in case of active antenna; set this function at Off position in case of passive antenna.

### **TIMF**

Time Offset: Set the GMT time zones automatically or manually.

**Country Region:** Select your country if [Time Offset] is set to [Auto].

Time Zone: Select your region time zone if [Time Offset] is set to [Manual].

Sleep: Select time period after which the unit will automatically switch to standby mode.

#### Power On/Off:

- » Power On: Switch on/off automatic power on at a preset time
- » Power On Time: Set the time of automatic power on
- » Power Off: Switch on/off automatic power off at a preset time
- » Power Off Time: Set the time of automatic power off

### OPTION

**OSD Language:** Select the on-screen menu language.

Subtitle Language: Select the subtitle language.

Audio Language: Select the audio language.

Digital Audio: Select the digital output type (Off/ PCM/ RAW HDMI On/ RAW HDMI OFF).

### **SvSTEM**

Parental Guidance: Lock viewing the selected channel. To enter this function, input password 000000, 888888 or your own. Afterwards set the age rating and confirm by pressing the OK button. When the age rating of a program is equal to or higher then the preset age, the program will be locked. It would be required to enter a password to unlock the program and watch it. To disable parental guidance function, set [Age rating] to [Off].

Set Password: To set new password, first enter the old one, then enter a new one twice and confirm with OK button.

**Restore Factory Default:** Reset all settings to factory settings. Access to the menu is protected by the default password which is 000000 or 888888.

**Information:** Display information about the model and software version.

#### **Software Update:**

- » OAD: It is not suggested to update the software by OAD as software is not being broadcast through DVB-T transmitters. Update the software by the USB only.
- » USB Upgrade: Update software by USB (only when USB drive with upgrade file is connected).
	- Do not turn off the device or unplug the flash drive when the update has not finished, as this may damage the device!
	- Do not use software which has been modified or is dedicated to other models, as this may damage the device.

Network Setting: Set link type and IP setting.

### **USB**

**Multimedia:** Select this function if USB flash drive is connected to the device. Press OK button to display the menu in which the user can choose the type of file to play (Music/Photo/Movie/ PVR).

#### **Photo Configure:**

- » Slide Time: Adiust slideshow interval
- » Slide Mode: Select a slideshow effect
- » Aspect Ratio: Select [Keep] to show photos in the original format or [Discard] to show in the full screen

#### **Movie Configure:**

- » Subtitle Specific: Set the subtitle font size
- » Subtitle BG: Set the subtitle color background
- » Subtitle Font Color: Set the subtitle font color

#### **PVR Configure:**

- » Record device: Information about the connected device
- » Format: Select to format the connected USB device

Network Apps: The device supports the following apps: Weather, RSS, IPTV and youTube.

## **USB RECORDING**

Note: This function is available only when a USB storage device is connected to the receiver.

#### 1. Instant recording

To start recording a TV program which is currently being broadcast, go to the desired channel and press the  $\bullet$  button (a dot in the left upper corner of the screen flashes). Press the button to stop recording.

EN

- 2. Schedule a recording (EPG)
	- » Press the EPG button to open full listings.
	- » Select the TV channel using direction buttons.
	- » Select the TV program you want to record.
	- » Press the OK button to confirm. A window will appear. There is no need to set options such as channel, start or end time as they were uploaded from the EPG. To schedule a recording, select [RECORD] in [Mode] option.

#### 3. Timer

- » Press the TIMER button on the remote control.
- » Press the red button on the remote control to add a new event.
- » Set all the options and confirm by pressing the OK button.

Notes:

- » Compatibility with all flash drives is not quaranteed.
- » With large amounts of data, it may take longer for the system to read the content of a flash drive.
- » Make sure the file formats are supported by the device.

# **TIMESHIFT**

This function ensures a continuous background recording of the selected channel. Make sure the flash drive is connected to the USB port of the device!

- » Timeshift is activated by pressing the II TIMEMSHIFT button on the remote control, you can set timeshift size in PVR Configure menu. Timeshift will be activated (status bar with cutdown will be displayed at the bottom of the screen).
- » Use the REV/FWD/Play/Pause buttons on the remote control to control the playback of the recorded video
- » To remove the status bar from the screen without disabling Timeshift, press the EXIT button on the remote control. To turn off the Timeshift, press the unto the remote control

# **TROUBLESHOOTING**

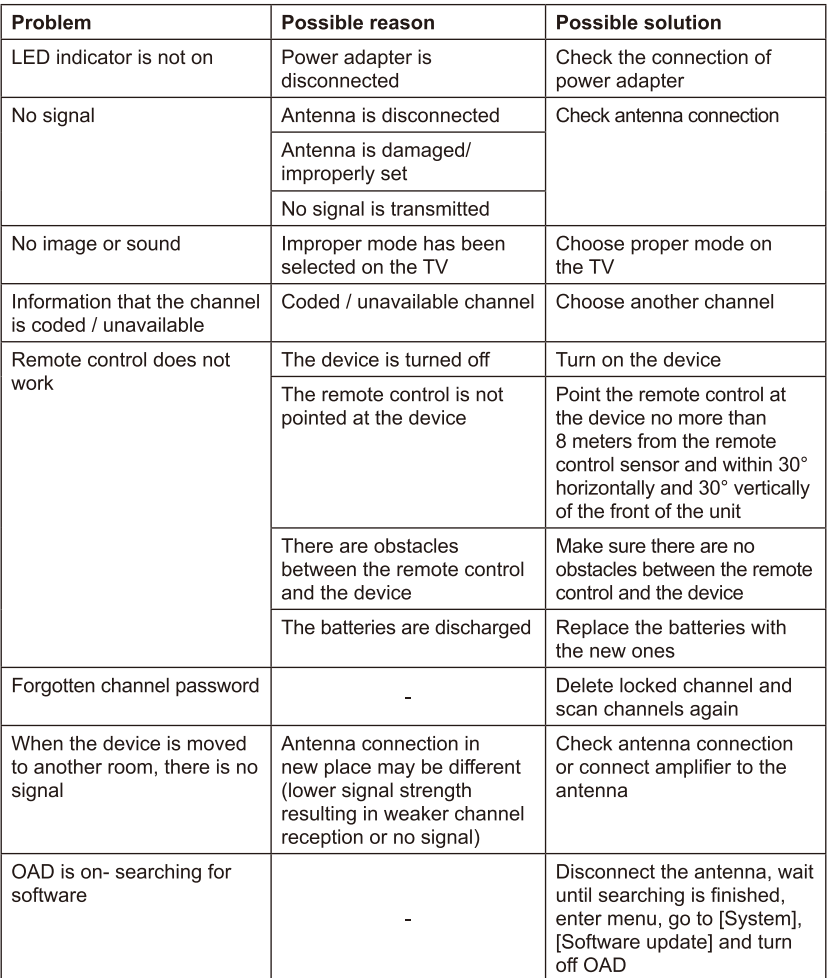

### **SPECIFICATION**

CPU: GX6702 Internal memory: 32 Mb RAM: 512 Mb Antenna connector: IFC-Female Loop output: IEC-Male Input frequency range: (VHF) 170~230 MHz (UHF) 470~862 MHz Demodulation: QPSK, 16QAM, 64QAM, 256QAM Bandwidth: 7 MHz, 8 MHz Decoding: MPEG-1, MPEG-2, MPEG-4, H.264, H.265, AAC, HE-AAC, AC-3, DD+  $I/O$ : 2 x USB 2.0 HD OUT **SCART** COAXIAL 1 x IEC connector (ANT IN) Aspect ratio: Auto, 16:9 WS 16:9 PB, 16:9 PS; 4:3 LB, 4:3 PS, 4:3 Full Display resolution: 480i, 480p, 576i, 576p, 720p, 1080i, 1080p Supported formats: MP3, WMA, BMP, JPEG, AVI Video resolution: 1920x1080 Audio decoding: MPEG-1 laverl/II. Dolby downmix 2 channel (License), AAC LC.HE-AAC v1/ V2. PCM downmix. IEC958 SPDIF File system: FAT32, NTFS Fully compliant with DVB-T2/DVB-T Automatic/manual scan USB 2.0 port for software update/PVR/media playback **LED** display Battery: 2x AAA batteries Power consumption: Max. 6 W Power consumption in standby mode: Max. 1 W Power supply: 110-240 VAC; 50/60 Hz Supported functions: 7 days EPG, timeshift, multilanguage menu, PVR schedule recording,

signal strength display, LCN, TV channels preview, parental control, timer, teletext, favorite channel list

Supported apps: Weather, IPTV, youTube, RSS

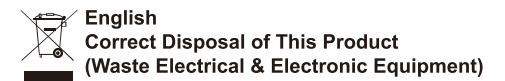

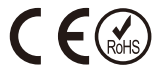

(Applicable in the European Union and other European countries with separate collection systems) This marking shown on the product or Its literature, indicates that It should not be disposed with other household wastes at the end of its working life. To prevent possible harm lo the environment or human health from uncontrolled waste disposal, please separate this from other types of wastes and recycle it responsibly to promote the sustainable reuse of material resources. Household users should contact either the retailer where they purchased this product, or their local government office, for details of where and how they can take this item for environmentally safe recycling. Business users should contact their supplier and check the terms and conditions of the purchase contract This product should not be mixed with other commercial wastes for disposal.

Made in China for LECHPOLELECTRONICS Sp. z o.o. Sp.k., ul. Garwolińska 1, 08-400 Miętne.

27

# KWESTIE BEZPIECZEŃSTWA

Przed użyciem należy dokładnie zapoznać się z treścią instrukcji obsługi oraz zachować ją w celu późniejszego wykorzystania. Producent nie ponosi odpowiedzialności za nieprawidłowe użycie produktu.

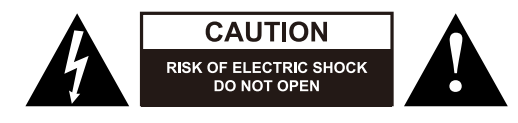

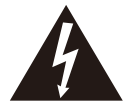

Symbol błyskawicy zakończonej strzałka w obrebie trójkata równobocznego ma na celu ostrzegać użytkownika o obecności nieizolowanego "niebezpiecznego napięcia" urządzenia, o wartości, która może stwarzać ryzyko porażenia pradem elektrycznym osób.

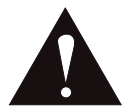

Symbol wykrzyknika w obrębie trójkąta równobocznego wskazuje obecność w dołączonej literaturze ważnych instrukcji dotyczących obsługi i konserwacji (serwisowania) tego urządzenia.

- Przed podłaczeniem urzadzenia, należy sprawdzić zgodność napiecia pradu gniazda  $\bullet$ sieciowego i urzadzenia.
- Urządzenie należy umieścić na płaskiej, suchej i stabilnej powierzchni.  $\bullet$
- Urządzenie należy chronić przed wilgocią, wodą oraz innymi płynami. Nie należy używać ani przechowywać urządzenia w zbyt wysokich temperaturach. Urządzenie należy chronić przed bezpośrednim nasłonecznieniem oraz źródłami ciepła.
- Urządzenie wyłącznie do użytku wewnątrz pomieszczeń.  $\bullet$
- $\bullet$ Jeśli urządzenie nie jest używane przez dłuższy czas, należy odłączyć je od źródła zasilania.
- Należy chronić kabel zasilający przed ostrymi krawędziami i innymi czynnikami, które  $\bullet$ mogłyby doprowadzić do jego uszkodzenia.
- Odłączając urządzenie od źródła zasilania, należy chwycić i pociągnąć za wtyczkę, nigdy  $\bullet$ za kabel/sznur.
- Urządzenie należy umieścić w miejscu z prawidłową cyrkulacją powietrza.  $\bullet$
- Nie należy zakrywać otworów wentylacyjnych urządzenia.  $\bullet$
- Nie należy umieszczać na urządzeniu ciężkich przedmiotów.  $\bullet$
- Nie należy używać urządzenia, jeśli zostało uszkodzone lub nie działa poprawnie.  $\bullet$
- Zabrania się własnoręcznej naprawy sprzętu. W wypadku uszkodzenia, należy  $\bullet$ skontaktować sie z autoryzowanym punktem serwisowym w celu sprawdzenia/naprawy.
- $\bullet$ Niniejszy sprzet może być użytkowany przez dzieci w wieku co najmniej 8 lat i przez osoby o obniżonych możliwościach fizycznych, czuciowych lub umysłowych, a także te, które nie posiadają doświadczenia i nie są zaznajomione ze sprzętem, jeżeli zapewniony zostanie nadzór lub instruktaż odnośnie użytkowania sprzętu w bezpieczny sposób,

tak aby związane z tym zagrożenia były zrozumiałe. Należy poinstruować dzieci, aby nie traktowały urządzenia jako zabawki. Dzieci nie powinny wykonywać czyszczenia i konserwacji sprzętu bez nadzoru.

- Przewód zasilający nieodłączalny może być wymieniany wyłącznie w autoryzowanym  $\bullet$  . punkcie serwisowym.
- .<br>Należy ZAWSZE odłączyć urządzenie od źródła zasilania przed czyszczeniem.  $\bullet$
- Urządzenie należy czyścić jedynie za pomocą miękkiej, lekko wilgotnej ściereczki. Nie  $\bullet$ należy używać środków chemicznych lub detergentów do czyszczenia tego urządzenia.

# **OPIS PRODUKTU**

Panel przedni

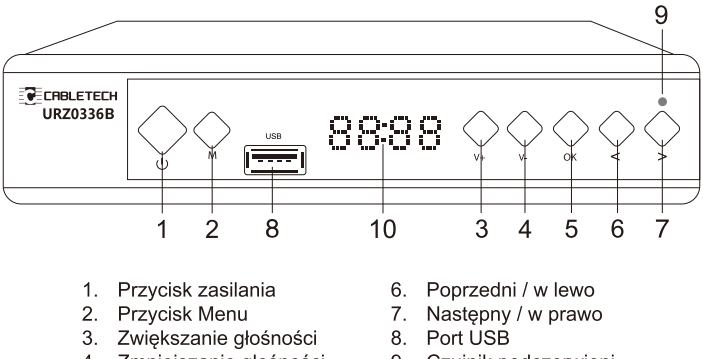

- 4. Zmniejszanie głośności
- 5. Przycisk zatwierdzania OK
- 9. Czujnik podczerwieni
- 10. Wyświetlacz

#### Panel tylny

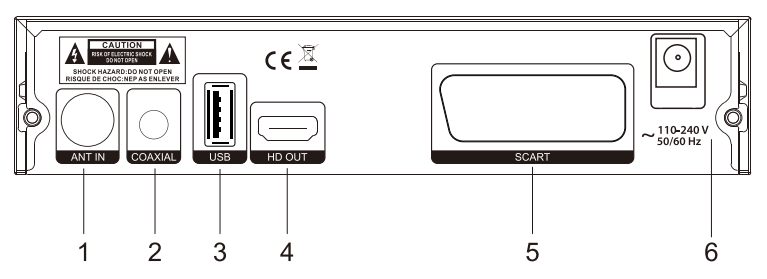

- 1. Wejście anteny
- 2. Wyjście coaxial
- 3. Port USB
- 4. Wyjście HD OUT
- 5. Wyjście SCART
- 6. Przewód zasilający

# PILOT ZDALNEGO STEROWANIA

- 1. Przycisk zasilania
- 2. Przycisk SUB-T: opcje napisów
- 3. Przycisk LAST: ostatni kanał
- 4. Przycisk MUTE: wyłacz/włacz dźwiek
- 5. Przycisk EPG: wyświetla Elektroniczny Przewodnik po Programach (EPG)
- 7. Przycisk PAGE + : przejdź do następnego menu
- 8. Przycisk TTX: wyświetl teletekst
- 9. Przycisk REPEAT: włącz/wyłącz tryb powtarzania
- 10. Przycisk PAGE : przejdź do poprzedniego menu
- 11. Przycisk MENU: przejdź do menu głównego
- 12. Przycisk EXIT: wróć do poprzedniego menu lub wvidź z menu
- 13. Przycisk OK: potwierdź wybór
- 14. VOL / VOL + : zmniejszenie/zwiekszenie głośności
- 15. CH / CH + : poprzedni/ nastepny kanał
- 16. Przycisk FAV: wyświetlenie listy ulubionych programów
- 17. Przycisk TV/RADIO: wybór trybu TV lub radia
- 18. Klawiatura
- 19. Przycisk AUDIO: wybór ścieżki audio
- 20. Przycisk INFO: wyświetlenie informacji o bieżącym programie
- odtwarzania
- 22. Przycisk > : przewijanie do przodu podczas odtwarzania
- 23. Przycisk  $\blacktriangleright$  : przejściedo poprzedniegonagrania
- 24. Przycisk  $\blacktriangleright$ : przejście do nastepnego nagrania
- 25. Odtwarzanie
- 26. Pauza
- 27. Stop
- 28. Nagrywanie
- 29. Przycisk PVR: przejście do menu nagrań
- 30. Przycisk V-FORMAT: wybór rozdzielczości ekranu
- 31. Przycisk ASPECT: wybór formatu obrazu
- 32. Przycisk TIMER

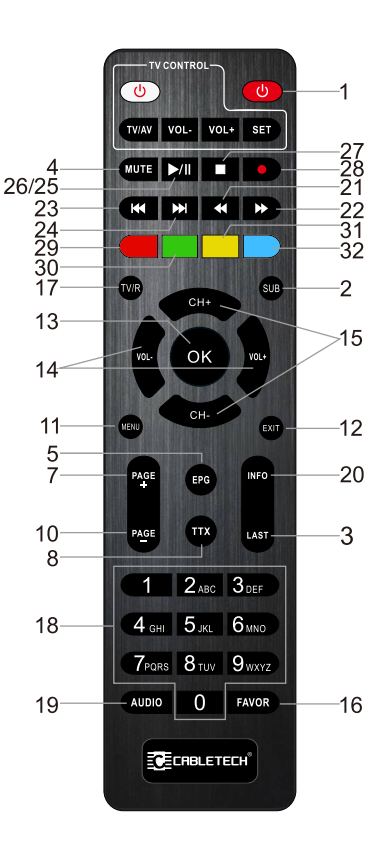

# **INSTALACJA BATERII**

- 1. Należy otworzyć gniazdo baterii.
- 2. Następnie umieścić 2x baterie AAA zgodnie z zaznaczoną polaryzacją.
- 3. Zamknać pokrvwe baterii.

#### Uwagi:

- Nie należy umieszczać w pilocie różnych typów baterii jednocześnie.
- Jeśli pilot nie będzie używany przez dłuższy czas,  $\bullet$ należy przechowywać go bez baterii w środku.
- Pilot należy chronić przed bezpośrednim  $\bullet$ nasłonecznieniem oraz źródłami ciepła.

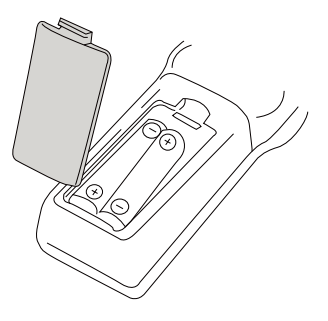

Pilot należy skierować w kierunku jednostki głównej. Powinien on znajdować sie w  $\bullet$ odległości nie wiekszei niż 8 metrów od urzadzenia oraz pod katem 30°.

# **OBSŁUGA**

- 1. Aby przejść do widoku menu głównego, należy nacisnąć przycisk MENU.
- 2. Należy użyć przycisków nawigujących, aby przemieszczać się po menu i dostosowywać ustawienia.
- 3. Należy nacisnąć przycisk MENU, aby powrócić do poprzedniego menu; nacisnąć przycisk EXIT, aby wviść z ekranu menu.

# MENU GłÓWNE

### **KANAŁ**

**Edycja kanałów:** Menu pozwala na blokowanie, usuwanie, pomijanie i zmianę kolejności kanałów, oraz dodawanie kanałów na listę ulubionych. Aby podejrzeć wybrany kanał na liście, należy nacisnąć przycisk OK. Nacisnąć przycisk, aby przejść do trybu edycji kanałów:

- Nacisnąć przycisk 1, aby włączyć tryb usuwania kanałów. Zaznaczyć wybrane kanały do usunięcia przyciskiem OK i nacisnąć przycisk EXIT, aby rozpocząć kasowanie kanałów.
- Nacisnąć przycisk 2, aby włączyć tryb przesuwania kanałów. Zaznaczyć wybrany kanał przyciskiem OK i przy pomocy przycisków w górę i w dół wybrać nową pozycję kanału.Nacisnąć przycisk EXIT, aby zapisać. Uwaga: podczas przesuwania kanałów, funkcja LCN powinna być wyłączona.
- Nacisnąć przycisk 3, aby włączyć tryb pomijania kanałów. Zaznaczyć kanały do pominięcia przy pomocy przycisku OK. Nacisnąć przycisk EXIT, aby zapisać.
- Nacisnąć przycisk 4, aby włączyć tryb blokowania kanałów i wprowadzić hasło (domyślnie: 000000). Zaznaczyć kanały do zablokowania przy pomocy przycisku OK.
- Nacisnąć przycisk EXIT, aby zapisać.
- Nacisnąć przycisk 5, aby włączyć tryb dodawania do ulubionych. Wybrać kanał przy pomocy przycisku OK, a następnie wybrać listę ulubionych. Nacisnąć przycisk EXIT dwa razy, aby zapisać zmiany.

EPG: Należy nacisnąć przycisk EPG, aby wyświetlić menu elektronicznego przewodnika po programach (Electronic Program Guide), który wyświetla informacje o wybranym programie. Za pomocą przycisków < ► na pilocie zdalnego sterowania należy wybrać żądany kanał Użyć przycisków ▲▼, aby wybrać program. Nacisnąć przycisk OK, aby zaplanować nagrywanie programu.

#### Sortowanie:

- » Wg LCN: Sortowanie kanałów według logicznego numeru kanału (LCN)
- » Wg nazwy usługi: Sortowanie kanałów według nazwy
- » Wg ID usługi: Sortowanie kanałów według ID
- » Wg ONID: Sortowanie kanałów według ONID

LCN (Logiczny numer kanału): włączenie/wyłączenie funkcji.

### OBRAZ

Proporcje obrazu: Wybór formatu obrazu (4:3 LB/ 4:3 PS/ 4:3 Pełny/ 16:9 Ekran panor/ Auto/ 16:9 Pillar Box/ 16:9 Pan&Scan).

Rozdzielczość: Wybór rozdzielczości obrazu (480i, 480p, 576i, 576p, 720p, 1080i, 1080p  $(50 Hz)$ ).

Format TV: Wybór systemu nadawania obrazu (PAL/ NTSC).

Wyjście wideo: Wybór pomiędzy komponentowym (RGB) lub kompozytowym (CVBS) wyjściem wideo

### SZUKANIE KANAŁÓW

Automatyczne strojenie: Wybór tej funkcji spowoduje rozpoczęcie automatycznego wyszukiwania i zapisywania dostępnych kanałów TV.

Uwaga: Wszystkie wcześniej wyszukane i zapisane kanały zostana usuniete.

Strojenie reczne: Funkcja umożliwia reczne wyszukiwanie kanałów TV (poprzednio wyszukane i zapisane kanały nie zostana usuniete). Należy użyć przycisków kierunkowych, aby wybrać czestotliwość żadanego kanału. Należy nacisnąć przycisk OK, aby rozpocząć wyszukiwanie kanału. Kiedy kanał zostanie znaleziony, zostanie dodany do listy kanałów. Jeśli kanały nie zostana wyszukane, urzadzenie automatycznie opuści menu.

Kraie: Wybór kraiu.

Zasilanie anteny: Należy włączyć te funkcje w przypadku posiadania anteny aktywnej; wyłączyć w przypadku posiadania anteny pasywnej.

### CZAS

Różnica czasu: Automatyczne lub reczne dostosowanie strefy czasowej GMT.

Region: Funkcja umożliwia wybranie regionu, jeśli opcja [Różnica czasu] ustawiona jest jako [Automatycznie].

Strefa czasowa: Funkcia umożliwia wybranie strefy czasowej, jeśli opcja [Różnica czasu] ustawiona jest jako [Recznie].

Wyłącznik czasowy: Ustawienie czasu, po którym urządzenie automatycznie przejdzie w stan czuwania.

#### Zasilanie:

- » Włączenie: Włączenie/wyłączenie funkcji automatycznego włączania po wcześniej ustawionym czasie
- » Włacz o godz.: Ustawienie czasu automatycznego właczania
- » Wyłaczenie: Właczenie/wyłaczenie funkcji automatycznego wyłaczenia po wcześniej ustawionym czasie
- » Wyłącz o godz.: Ustawienie czasu automatycznego wyłączenia

34

### OPCJE

Język OSD: Ustawienie języka menu.

Język napisów: Wybór języka napisów.

Jezyk audio: Wybór jezyka audio podczas oglądania programów telewizyjnych.

Cyfrowy dźwięk: Wybór sygnału wyjściowego (PCM/ RAW HDMI wł./ RAW HDMI wył./ Wyłączony).

### **SySTEM**

Blokada rodzicielska: Funkcja umożliwiająca zablokowanie wyświetlania wybranego kanału. Należy wpisać domyślne hasło 000000, 888888 lub własne, aby przejść do funkcji. Ustawić klasyfikację wiekową i potwierdzić naciskając przycisk OK. Kiedy klasyfikacja wiekowa programu jest równa lub wyższa niż ustawiony wiek, program zostanie zablokowany. Aby móc obejrzeć program, wymagane jest wpisanie hasła. Aby wyłączyć te funkcje należy ustawić klasyfikację wiekową na [Wyłączony].

Ustaw hasło: Najpierw należy wpisać stare hasło, następnie dwukrotnie wpisać nowe i zatwierdzić przyciskiem OK.

Przywróć ustawienia fabryczne: Funkcja umożliwiająca zresetowanie urządzenia do ustawień fabrycznych. Aby to zrobić, należy wpisać hasło (000000 lub 888888).

Informacia: Informacie o modelu i wersii oprogramowania.

#### Aktualizacja oprogramowania:

- » OAD: Nie jest wskazane uruchamianie aktualizacji przez OAD, ponieważ oprogramowanie nie jest wysyłane przez nadajniki DVB-T. Należy aktualizować oprogramowanie wyłacznie przez USB.
- » Aktualizacja przez USB: Aktualizacja oprogramowania przez USB (tylko kiedy podłączony jest nośnik USB!)
	- · Nie należy wyłączać urządzenia jeśli aktualizacja nie została zakończona, gdyż może to spowodować uszkodzenie urzadzenia!
	- · Nie należy używać modyfikowanego oprogramowania bądź przeznaczonego dla innych modeli, gdyż może to spowodować uszkodzenie urządzenia.

Ustawienia sieci: Ustaw typ łacza oraz adres IP.

# **USB**

Multimedia: Należy wybrać tę funkcję jeśli nośnik USB podłączony jest do urządzenia Należy nacisnać przycisk OK, aby wyświetlić menu, w którym możliwe jest wybranie typu pliku do odtworzenia (Muzyka/Zdiecia/Filmy/PVR).

### Konfiguracja zdjęć:

- » Szybkość prezentacji: Ustawienie czasu wyświetlania zdjęcia
- » Typ prezentacji: Wybór efektu podczas wyświetlania slajdów
- » Proporcje obrazu: Ustawienie proporcji obrazu (proporcje oryginalne lub tryb pełnoekranowy)

### Konfiguracja napisów:

- » Wielkość napisów: Wybór rozmiaru czcionki napisów
- » Tło napisów: Wybór koloru tła napisów
- » Kolor napisów: Wybór koloru czcionki napisów

### PVR Konfiguracja:

- » Urządzenie nagrywające: Informacje o podłączonym urządzeniu
- » Formatowanie: Przeprowadź formatowanie podłączonego urządzenia

Aplikacie sieciowe: Urzadzenie obsługuje aplikacie takie jak: Pogoda, RSS, IPTV oraz YouTube.

# **NAGRYWANIE USB**

Uwaga: Ta funkcja jest dostępna tylko wtedy, gdy nośnik USB podłączony jest do urządzenia.

1. Natychmiastowe nagrywanie

Aby rozpocząć nagrywanie wybranego programu, należy nacisnąć przycisk ● (kropka w lewym górnym rogu ekranu miga) Aby zakończyć nagrywanie należy nacisnąć przycisk.

- 2. Programowanie nagrywania (EPG)
	- » Należy nacisnąć przycisk EPG.
	- » Nastepnie wybrać kanał za pomocą przycisków kierunkowych.
	- » Wybrać program, który ma zostać nagrany.
	- » Nacisnać przycisk OK, aby potwierdzić wybór. Pojawi się okno. Ustawianie opcji takich jak kanał, czas rozpoczęcia lub zakończenia nie jest konieczne, ponieważ zostały automatycznie pobrane z EPG. Wybrany program zostanie nagrany, kiedy w opcji [Tryb] zostanie wybrana opcja [Nagrywanie].

#### 3 Timer

- » Nacisnąć przycisk TIMER na pilocie zdalnego sterowania.
- » Nacisnąć czerwony przycisk na pilocie, aby dodać nowe wydarzenie do harmonogramu.
- » Ustawić wszystkie opcje i potwierdzić naciskając przycisk OK.

Uwagi:

- » Kompatybilność urządzenia ze wszystkimi nośnikami USB nie jest zagwarantowana.
- » Wczytanie danych z nośnika USB, który posiada dużą ilość danych, może zająć wiecej czasu.
- » Należy upewnić się, że format plików znajdujących się na podłączonym nośniku jest obsługiwany przez tuner.

# **TIMESHIFT**

Ta funkcia zapewnia ciagłe nagrywanie wybranego kanału w tle. Należy upewnić się, że nośnik USB jest podłączony do portu USB urządzenia!

- Należy nacisnąć przycisk II TIMESHIFT na pilocie; Timeshift zostanie włączony (na dole  $\mathcal{D}$ ekranu zostanie wyświetlony pasek stanu z odliczaniem). Rozmiar timeshiftu można ustawić w menu PVR Konfiguracja.
- Aby kontrolować odtwarzanie nagrywanego wideo, należy użyć przycisków REV/FWD/  $\rightarrow$ Play/Pause na pilocie.
- Aby usunać wyświetlanie paska stanu z ekranu bez wyłaczania Timeshiftu, należy  $\mathbf{v}$ nacisnąć przycisk EXIT [Wyjście] na pilocie. Aby wyłączyć Timeshift, należy nacisnąć przycisk na pilocie.

# ROZWIĄZYWANIE PROBLEMÓW

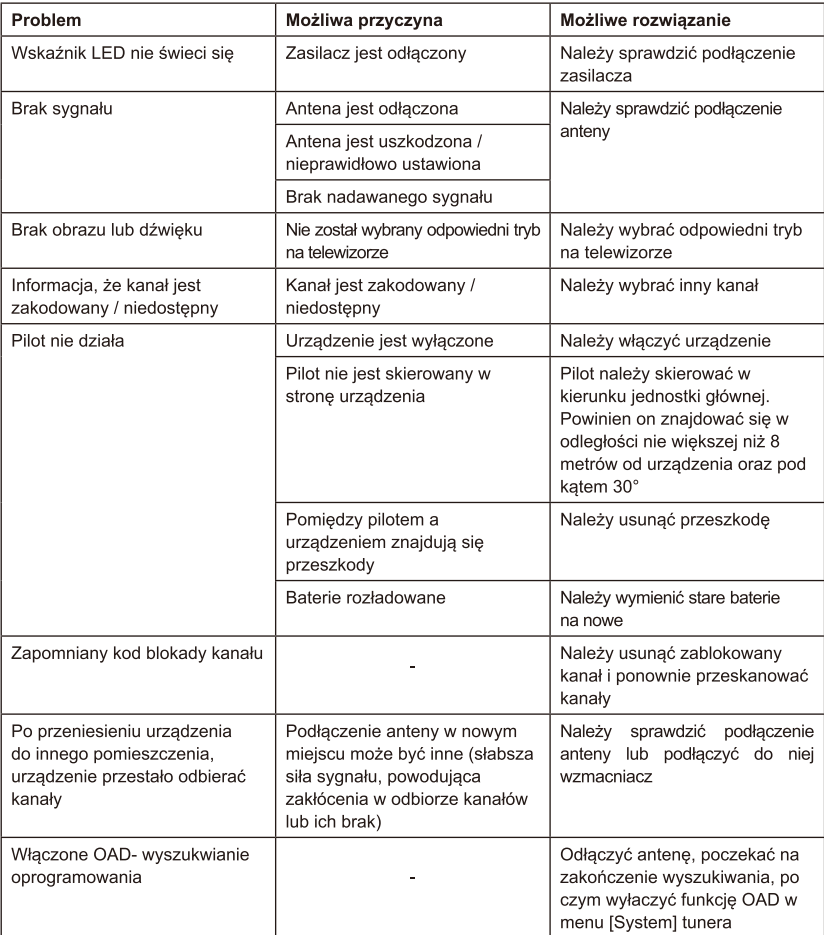

### **SPECVFIKACJA**

CPU: GX6702 Pamieć wewnetrzna: 32 Mb RAM: 512 Mb Konektor ANT: IEC-żeński Wviście LOOP: IEC-meskie Zakres częstotliwości: (VHF) 170~230 MHz (UHF) 470~862 MHz Demodulacja: QPSK, 16QAM, 64QAM, 256QAM Szerokość pasma: 7 MHz, 8 MHz Dekodowanie: MPEG-1, MPEG-2, MPEG-4, H.264, H.265, AAC, HE-AAC, AC-3, DD+ Wejścia/wyjścia: 2 x USB 2.0 HD OUT **SCART** COAXIAL 1 x IEC konektor (ANT IN) Proporcia: Auto, 16:9 WS 16:9 PB, 16:9 PS; 4:3 LB, 4:3 PS, 4:3 Full Obsługiwane formaty: MP3, WMA, JPEG, BMP, AVI Rozdzielczość ekranu: 480i, 480p, 576i, 576p, 720p, 1080i, 1080p Rozdzielczość wideo: 1920x1080 Dekodowanie audio: MPEG-1 laverl/II. Dolby downmix 2 channel (License), AAC LC.HE-AAC v1/V2. PCM downmix. IEC958 SPDIF System plików: FAT32, NTFS W pełni kompatybilny z DVB-T2/DVB-T Automatyczne/ręczne wyszukiwanie Aktualizacja oprogramowania: przez port USB Wyświetlacz LED Pilot: 2x bateria AAA Pobór mocy: Maks. 6 W Pobór mocy w trybie czuwania: Maks. 1 W Zasilacz: 110-240 V; 50/60 Hz Port USB 2.0 (aktualizacja, PVR, odtwarzanie multimediów) Obsługiwane funkcje: 7-dniowy przewodnik po programach (EPG), Timeshift, wielojęzyczne menu, programowanie nagrywania (PVR), wyświetlanie siły i jakości sygnału. LCN (Logiczny Numer Kanału), podgląd kanałów TV, kontrola rodzicielska, timer, telegazeta, lista ulubionych kanałów Obsługiwane aplikacje: pogoda, IPTV, YouTube, RSS

39

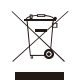

#### Poland Prawidłowe usuwanie produktu (zużyty sprzet elektryczny i elektroniczny)

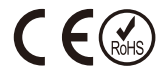

Oznaczenie umieszczone na produkcie lub w odnoszących się do niego tekstach wskazuje, że po upływie okresu użytkowania nie należy usuwać z innymi odpadami pochodzacymi z gospodarstw domowych. Aby uniknąć szkodliwego wpływu na środowisko naturalne i zdrowie ludzi wskutek niekontrolowanego usuwania odpadów, prosimy o oddzielenie produktu od innego typu odpadów oraz odpowiedzialny recykling w celu promowania ponownego użycia zasobów materialnych jako stałej praktyki. W celu uzyskania informacji na temat miejsca i sposobu bezpiecznego dla środowiska recyklingu tego produktu użytkownicy w gospodarstwach domowych powinni skontaktować się z punktem sprzedaży detalicznej, w którym dokonali zakupu produktu, lub z organem władz lokalnych. Użytkownicy w firmach powinni skontaktować się ze swoim dostawcą i sprawdzić warunki umowy zakupu. Produktu nie należy usuwać razem z innymi odpadami komercyjnymi.

Wyprodukowano w CHRL dla LECHPOL, Miętne ul. Garwolińska 1, 08-400 Garwolin.

# ASPECTE PRIVIND SIGURANTĂ

Înainte de utilizare, citiți cu atenție instrucțiunile de utilizare și păstrați-le pentru utilizare ulterioară. Producătorul nu este răspunzător pentru utilizarea incorectă a produsului.

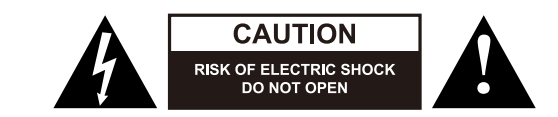

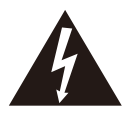

Triunghiul continand simbolul fulgerului indica cazurile in care sanatatea dumneavoastra este in pericol (datorita electrocutarii, de exemplu). Acest simbol avertizeaza in privinta existentei unor tensiuni periculoase in interiorul aparatului, suficient de puternice pentru a provoca electrocutarea.

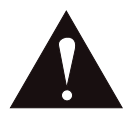

Semnul exclamarii in interiorul unui triunghi indica riscuri deosebite in utilizarea sau punerea in functiune a aparatului.

- Înainte de a conecta dispozitivul, verificati conformitatea tensiunii din priza de si  $\bullet$ dispozitivului.
- Așezați dispozitivul pe o suprafață plană, uscată și stabilă.
- Feriți dispozitivul de umiditate, apă și alte lichide. Nu folosiți și nu depozitați dispozitivul la temperaturi prea ridicate. Dispozitivul ar trebui să fie ferit de lumina directă a soarelui si de surse de căldură.
- Dispozitivul trebuie utilizat numai în interior.  $\bullet$
- Dacă dispozitivul nu este utilizat pentru o perioadă lungă de timp, deconectati-l de la sursa de alimentare.
- Feriti cablul de alimentare de la margini ascutite si de alti factori care ar putea duce la  $\bullet$ deteriorarea.
- Când deconectați dispozitivul de la sursa de alimentare, apucați și trageți de ștecher, nu  $\bullet$ de cablu/coardă.
- Dispozitivul trebuie să fie asezat într-un loc cu circulatia suficientă a aerului.  $\bullet$
- Nu acoperiti orificiile de ventilatie ale dispozitivului.
- Nu asezati obiecte grele pe aparat.
- Nu utilizați dispozitivul în cazul în care acesta a fost deteriorat sau nu funcționează corect.
- Nu încercați să reparați dispozitivul. În caz de defectare, contactați un centru de service autorizat pentru a verifica sau a repara dispozitivul.
- $\bullet$ Acest echipament poate fi utilizat de către copii de cel putin 8 ani, de persoane cu capacităti fizice, senzoriale sau mentale reduse, precum și de către persoane care nu au experiență și nu sunt familiarizate cu echipamentul, dacă sunt asigurate supraveghere

sau instructaj privind utilizarea echipamentelor într-un mod sigur, astfel încât riscurile asociate cu aceasta să fie înțelese. Copii trebuie instructați ca să nu a trateze dispozitivul ca o jucărie. Copiii nu trebuie să efectueze curățarea și întreținerea echipamentului fără supraveghere.

- Cablul de alimentare detasabil poate fi înlocuit numai în centru de service autorizat.  $\bullet$
- TOTDEAUNA trebuie să deconectati dispozitivul de la sursa de alimentare înainte de  $\bullet$ curătare.
- Dispozitivul trebuie curățat cu o cârpă moale, umedă. Nu utilizați substanțe chimice sau  $\bullet$ detergenți pentru a curăța dispozitivul.

### **DESCRIEREA PRODUSULUI**

Panoul frontal

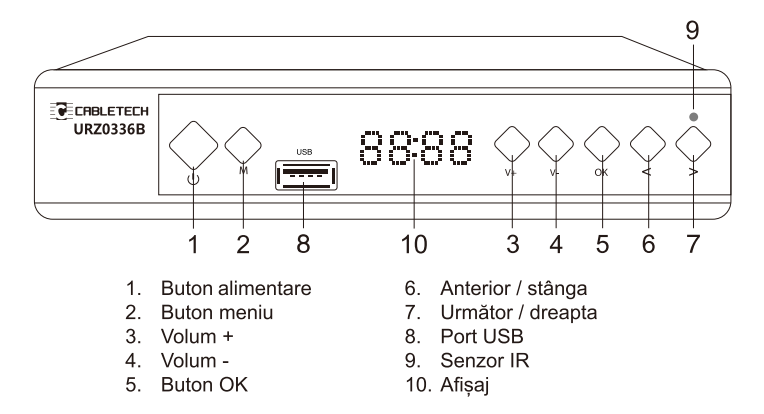

Panoul spate

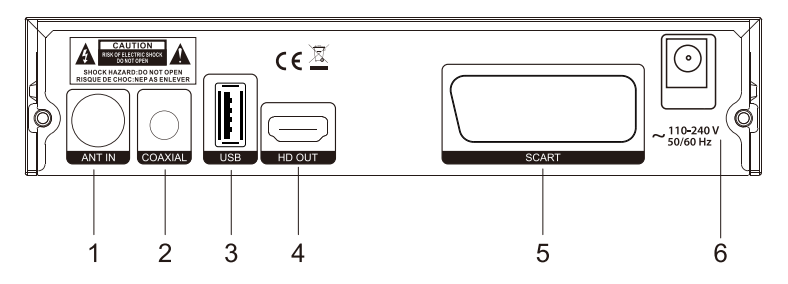

- 1. Intrare antenă
- 2. lesire coaxială
- 3. Port USB
- 4. lesire HD OUT
- 5. lesire SCART
- 6. Cablu de alimentare

43

# TELECOMANDĂ DE CONTROL LA DISTANȚĂ

- 1. Butonul de alimentare
- 2. Butonul SUB-T: Optiuni subtitrare
- 3. Butonul LANG: Selectați limba sau mod audio
- 4. Butonul MUTE: Porniți/opriți sunetul
- 5. Butonul EPG: Afișează Ghidul electronic de programe (EPG)
- 6. Butonul GOTO (Merge la): Pentru a trece la momentul ales al filmului
- 7. Butonul PAGE + : Mergeti la meniul următor
- 8. Butonul TTX: Pentru a vizualiza teletext
- 9. Butonul REPEAT: Porniti/opriti modul de repetare
- 10. Butonul PAGE : Mergeti la meniul anterior
- 11. Butonul MENU: Mergeti la meniul principal
- 12. Butonul EXIT: Pentru a reveni la meniul anterior sau pentru a iesi din meniu
- 13. Butonul OK. Confirmă selectarea
- 14. VOL / VOL + : Pentru a creste/a reduce volumul
- 15. CH / CH + : Canalul anterior/următor
- 16. Butonul FAV: Afișează o listă cu programele preferate
- 17. Butonul TV/RADIO: Selectati modul TV sau radio
- 18 Tastatură
- 19 Butonul RECALL: Pentru a reveni la ultimul canal selectat
- 20. Butonul INFO: Afisarea informatiei despre programul curent
- 21. Butonul <<<<a>I: Derulare înapoi în timpul redării
- 22. Butonul >: Derulare înainte în timpul redării
- 23. Butonul <a>I</a>Trece la înregistrarea anterioară
- 24. Butonul >>: Trece la înregistrarea următoare
- 25. Redare
- 26. Pauză
- 27. Oprire
- 28. Înregistrare
- 29. Butonul PVR: Intrati în meniul PVR
- 30. Butonul V-FORMAT. Selectati rezolutia ecranului
- 31. Butonul ASPECT: Selectati formatul imaginii
- 32. Butonul TIMER

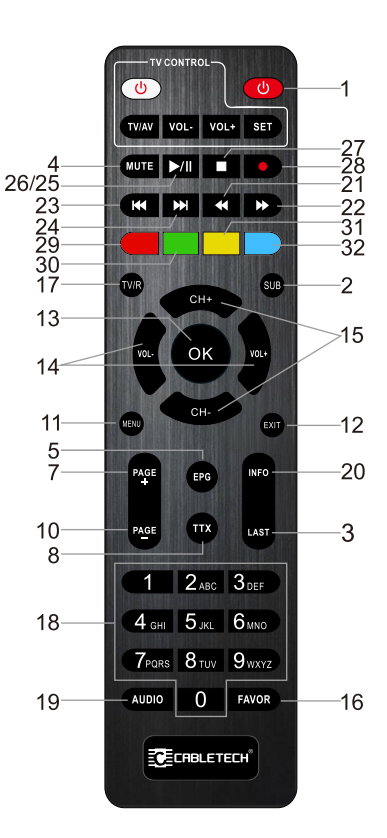

# **INSTALAREA BATERIEI**

- 1. Deschideti compartimentul pentru baterii.
- 2. Introduceti două baterii AAA în conformitate cu polaritatea marcată (+/-).
- 3. Închideti capacul bateriei.

#### Atentie:

- Nu introduceti în telecomandă diferite tipuri de baterii în acelasi timp.
- Dacă telecomanda nu este utilizată pentru o lungă  $\bullet$ perioadă de timp, depozitati-o fără baterii introduse.
- Telecomanda trebuje să fie ferită de lumina directă a soarelui si de surse de căldură.

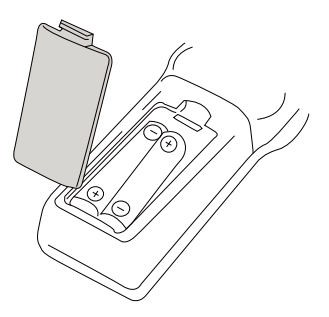

 $\bullet$ Telecomanda trebuie să fie îndreptată spre unitatea principală. Trebuie să se afle la distantă de nu mai mult de 8 metri de dispozitiv, și la un unghi de 30 °de dispozitiv.

# **EXPLOATARE**

- 1. Pentru a vizualiza meniul principal, apăsati butonul MENU.
- 2. Utilizați butoanele navigație pentru a naviga în meniu și a ajusta setările.
- 3. Apăsați butonul MENU pentru a reveni la meniul anterior sau apăsați butonul EXIT pentru a ieși din meniu.

# **VIZUALIZAREA MENIU PRINCIPAL**

### **PROGRAM**

Editarea programului: Intrarea în acest meniu vă cere să introduceți parola implicită (000000 sau 888888). În acest meniu, puteți seta preferințele pentru programe (blocarea, stergerea, mutarea canalelor, sărirea peste canale și crearea listelor de canale preferate).

- » Mutare: Selectați un canal și apăsați butonul roșu de pe telecomandă, canalul va fi marcat cu o pictogramă. Utilizati butoanele sus si jos de pe telecomandă pentru a selecta o poziție nouă pentru acest canal si apăsati butonul OK; canalul va fi eliminat de pe poziția selectată. Notă! Când LCN este pornit, canalul va fi mutat împreună cu numărul său logic.
- » Sărire peste canale: Selectati un canal peste care doriti să săriti, apoi apăsati pe butonul verde de pe telecomandă. Canalul va fi marcat cu icoana de sărire. Veti sări peste canalul selectat atunci când schimbati canalele. Pentru a anula, apăsati butonul verde din nou.
- » Blocare: Alegeți un canal pentru a fi blocat, apoi apăsați pe butonul galben de pe

telecomandă; introduceți parola și confirmați cu butonul OK. Canalul va fi marcat cu icoana de blocare. Canalul selectat va fi blocat pentru selectare. Accesul la canalul blocat este permis doar după introducerea parolei (000000 sau 888888). Pentru a anula, apăsați butonul galben din nou.

- » Stergere: Selectati programul pe care doriti să îl stergeti. Va apărea un mesaj de avertizare. Apăsati butonul OK pentru a sterge canalul.
- » Preferate: Selectati un canal si apăsati butonul FAV de pe telecomandă. Selectati o categorie pentru canal (Film, Stiri, Sport sau Muzică) si apăsati butonul OK pentru a confirma. Apăsati butonul EXIT pentru a reveni la lista de canale. O stea va apărea lângă canalul selectat si acum canalul este marcat ca favorit si va fi adăugat automat la lista de favorite (lista este disponibilă după apăsarea butonului FAV de pe telecomandă în modul de vizualizare normal). Pentru a sterge canalul din lista de favorite, selectați-l apăsând butonul OK apoi selectați [Disable].

EPG: Apăsati butonul EPG pentru a afisa ghidul electronic de programe (Electronic Program Guide), care afisează informatii despre programul selectat. Utilizati butoanele <▶ de pe telecomandă pentru a selecta canalul dorit. Utilizați butoanele ▲ pentru a selecta programul dorit. Apăsați butonul OK pentru a-l adăuga la lista programelor și pentru a seta temporizatorul.

#### Sortati:

- » După LCN: Sortarea canalelor după LCN (număr logic de canale)
- » După nume: Sortarea canalelor după nume
- » După ID: Sortarea canalelor după ID
- » După ONID: Sortarea canalelor după ONID

LCN (Logical Channel Numer): Pornirea/oprirea functiei.

### **IMAGINE**

**Proportille imaginii:** Selectati formatul imaginii (4:3 LB/ 4:3 PS/ 4:3 Full/ 16:9 Wide screen/ Auto/ 16:9 Pillar Box/ 16:9 Pan&Scan).

Rezoluție: Selectați rezoluția (480i, 480p, 576i, 576p, 720p, 1080i, 1080p (50 Hz)).

Format TV: Selectați sistemul de transmisie a imaginii (PAL/ NTSC).

lesire video: Alegeti între component (RGB) sau composite (CVBS) iesire video.

### CĂUTARFA CANAL FLOR

Căutare automată: Selectarea acestei funcții va porni căutarea automată și salvarea listei de canale TV disponibile.

Notă: Toate canalele salvate anterior si setările vor fi sterse.

Căutare manuală: Această funcție activează căutarea manuală a canalelor TV fără a sterge canalele salvate anterior si setările. Utilizați butoanele direcționale pentru a selecta frecvența canalului dorit. Apăsați butonul OK pentru a începe căutarea. Când canalul va fi găsit, va fi agăugat la lista canalelor. Daca canalele nu pot fi găsite în timpul căutării, dispozitivul va iesi automat

Tara: Selectati tara.

Alimentarea antenei: Activați această funcție dacă aveți o antenă activă, dezactivați această funcție dacă aveți o antenă pasivă.

### ORĂ

Schimbarea orei: Reglare automată sau manuală a fusului orar GMT.

Regiune: Această functie vă permite să selectati regiunea, atunci când optiunea [Schimbarea] orei] este setată pe [Auto].

Fus orar: Această funcție vă permite să selectați un fus orar, atunci când opțiunea [Schimbarea oreil este setată pe [Manual].

Sleep: Setați un timp după care dispozitivul va intra automat în modul stand-by.

#### Alimentare on/off:

- » Pornire: Activați funcția de pornire/oprire funcției de pornire automată după o perioadă de timp prestabilită.
- » Ora poririi: Setați ora pornirii automate.
- » Oprire: Activați/dezactivați funcția de oprire automată după o perioadă de timp prestabilită.
- » Ora opririi: Setați ora opririi automate.

### **OPTIUNI**

Limbă OSD: Setati limba meniului.

Limbă subtitrare: Selectați limba de subtitrare.

Limbă audio: Selectați limba audio la vizionarea programelor TV.

Sunet digital: Selectati semnalul de ieșire (Oprit/ PCM/ RAW HDMI pornit/ RAW HDMI oprit).

### **SISTEM**

Control parental: Această funcție permite să blocați afișarea canalului selectat. Pentru a utiliza această funcție, introduceți parola implicită, 000000, 888888, sau parola dumneavoastră proprie. După aceea setați categoria de vârstă și confirmați apăsând butonul OK. Când rata vârstei este mai mare sau egală cu cea presetată, canalul este blocat. Pentru vizionare trebuie furnizată o parolă pentru deblocarea canalului. Pentru a dezactiva functia control parental, setati [Age rating] pe [Off].

Setarea parolei: Mai întâi introduceti parola veche, apoi introduceti cea nouă de două ori si confirmati apăsând butonul OK.

Revenirea la setările din fabrică: Functia permite să resetati dispozitivul si să reveniti setările din fabrică.

Informatii: Informatii despre modelul si versiunea software-ului.

#### Actualizare software:

- » OAD: Nu este recomandat să actualizati software-ul prin OAD, deoarece software-ul nu este transmis prin transmitătoare DVB-T. Actualizati software-ul doar prin USB.
- » Actualizare prin USB: Actualizați software-ul prin USB (doar când USB-ul cu fișierul pentru actualizare este actualizat).
	- Nu opriti dispozitivul si nu deconectati stick-ul când actualizarea nu este finalizată. deoarece poate deteriora dispozitivul!
	- · Nu utilizați software-ul dacă a fost modificat sau este dedicat pentru alte modele, deoarece poate deteriora dispozitivul!

Setări retea: Setati tipul link-ului si configurarea IP-ului.

## **USB**

Multimedia: Selectati această functie dacă dispozitivul USB este conectat la aparat. Apăsati butonul OK pentru a afisa meniul, în care puteți selecta tipul de fisier pentru a reda (Muzică/ Poze/Video/PVR).

#### Setări poze:

- » Timpul slide-uri: Setați perioadă de timp în care se vor afișa pozele
- » Modul slide-uri: Selectați efectele la afisarea pozelor
- » Proportiile imaginii: Setati proportiile imaginii (proportiile originale sau modul ecran complet)

#### Setări video:

- » Dimensiuni subtitrare: Selectati dimensiunile fontului si ale subtitrării
- » Culoare fundal: Selectati culoarea de fundal a subtitrări
- » Culoarea fontului subtitrare: Selectați culoarea fontului de subtitrare

#### Setări PVR:

- » Dispozitiv de înregistrare: Informații despre dispozitivul conectat
- » Formatare: Funcția care începe formatarea dispozitivului conectat

Aplicatii de retea: Dispozitivul acceptă următoarele aplicatii: Vremea, RSS, IPTV și YouTube,

# ÎNREGISTRAREA USB

Notă: Această functie este disponibilă doar când USB-ul este conectat la receptor.

1. Înregistrare instantanee

Pentru a începe să înregistrați un program TV care este în curs de difuzare, mergeți la canalul dorit și apăsați butonul ● (un punct din colțul din stânga sus pâlpâie). Apăsați butonul ■ pentru a opri înregistrarea.

- 2. Programarea unei înregistrări (EPG)
	- » Apăsati butonul EPG pentru a deschide lista completă.
	- » Selectati canalul TV.
	- » Selectați programul TV pe care doriți să îl înregistrați.
	- » Apăsați butonul OK pentru a confirma. Va apărea o fereastră. Nu este necesar să setați opțiunile cum ar fi canalul, ora de începere sau de sfârsit când au fost înărcate de pe EPG. Pentru a programa o înregistrare, selectați [RECORD] în opțiunea [Mode].
- 3. Temporizator
	- » Apăsati butonul TIMER de pe telecomandă.
	- » Apăsati butonul rosu de pe telecomandă pentru a adăuga un eveniment nou.
	- » Setati toate optiunile si confirmati apăsând butonul OK.

Note:

- » Compatibilitatea cu orice fel de Stick USB nu este garantată.
- » La cantităti mari de date, poate dura mai mult timp ca sistemul să citească continutul USB-ului.
- » Asigurați-vă că formatele fișierelor sunt acceptate de dispozitiv.

# **TIMESHIFT**

Această functie asigură înregistrarea continuă a canalului selectat în fundal.

Asigurati-vă că stick-ul USB este conectat la portul USB al dispozitivului!

» Functia Decalai temporal se activează apăsând butonul II TIMESHIFT de pe telecomandă. Puteti seta mărimea decalajului temporal din meniul Configurare PVR. Timeshift va fi pornit (în partea de jos a ecranului va fi afișată bara de stare numărătoarea inversă).

- » Pentru a controla redarea imaginilor video înregistrate, utilizați butoanele REV/FWD/ Redare/Pauză de pe telecomandă.
- » Pentru a elimina afișarea barei de stare de pe ecran fără a opri Timeshift, apăsați butonul EXIT [ieșire] de pe telecomandă. Pentru a dezactiva Timeshift, apăsați butonul e pe telecomandă.

## **DEPANARE**

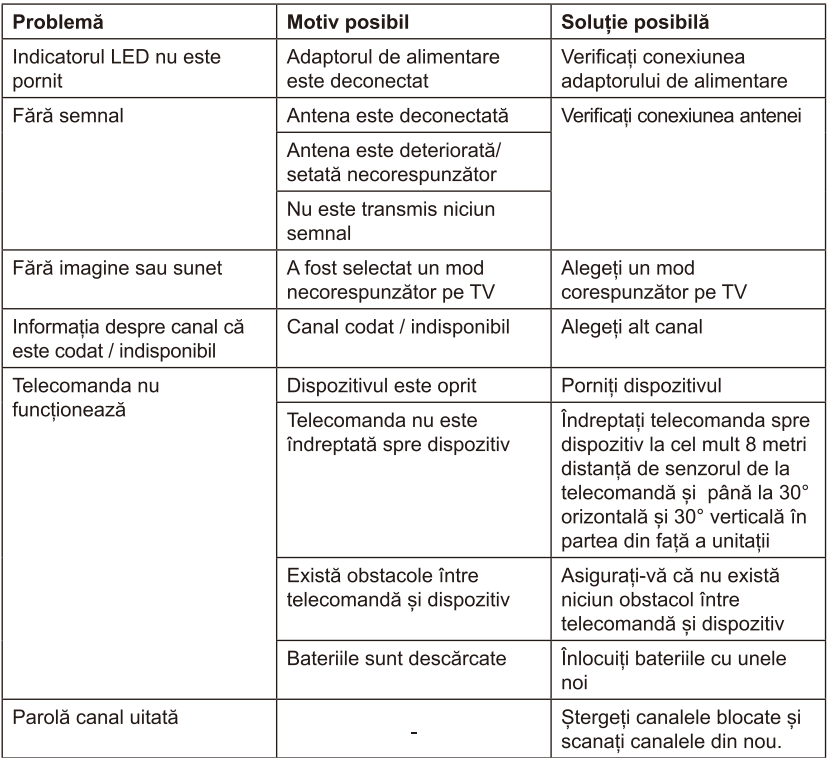

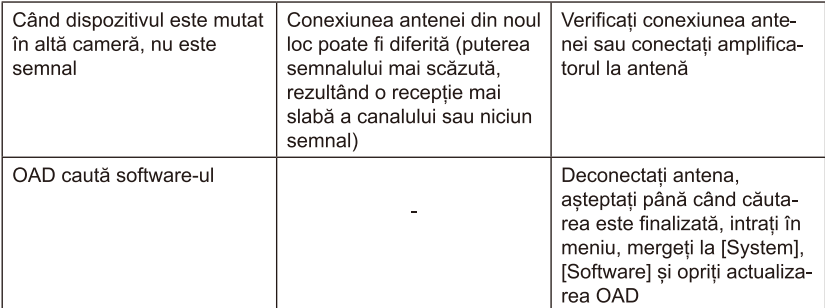

### **SPECIFICATIL**

52

CPU: GX6702 Memoria interna: 32 Mb RAM: 512 Mb Conectori: IEC-mama x1 lesire bucla: IEC-tata x1 Frecventa de intrare: (VHF) 170~230 MHz (UHF) 470~862 MHz Demodulare: QPSK, 16QAM, 64QAM, 256QAM Lătime bandă: 7 MHz, 8 MHz Decodare: MPEG-1, MPEG-2, MPEG-4, H.264, H.265, AAC, HE-AAC, AC-3, DD+ Porturi intrare/iesire: 2 x USB 2.0 HD OUT **SCART** COAXIAL IEC conector pentru ANT-in si bucla

Raport imagine: Auto, 16:9 WS, 16:9 PB, 16:9 PS, 4:3 LB, 4:3 PS, 4:3 Full Formate acceptate: MP3, WMA, JPEG, BMP, AVI Rezoluție ecran: 480i, 480p, 576i, 576p, 720p, 1080i, 1080p Rezolutie video: 1920x1080 Decodare audio: MPEG-1 laverl/II, Dolby downmix 2 channel (License), AAC LC.HE-AAC v1/ V2, PCM downmix, IEC958 SPDIF Fisier sistem: FAT32, NTFS Compatibil cu DVB-T2/DVB-T Scanare automata /manuala Actualizare software: prin port USB Afisai cu LED Telecomanda: 2 baterii AAA Consum putere: Max. 6 W Consum de putere în modul standby: Max. 1 W Alimentare: 110-240 V: 50/60 Hz Port USB 2.0 pentru software update/ PVR/ redare media Functii acceptate: EPG 7 zile, functie temporizator, meniu multilingy, PVR program de inregistrare, putere si calitate semnal, LCN (Număr logic de canale), previzualizare canale TV, control parental, Timer, teletext, listă canale favorite Aplicatii acceptate: Vremea, IPTV, YouTube, RSS

**RO** 

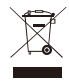

#### Romania Reciclarea corecta a acestui produs (reziduuri provenind din aparatura electrica si electronica)

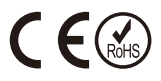

Marcaiale de pe acest produs sau mentionate in instructiunile sale de folosire indica faptul ca produsul nu trebuie aruncat impreuna cu alte reziduuri din gospod arie atunci cand nu mai este in stare de functionare. Pentru a preveni posibile efecte daunatoare asupra mediului inconjurator sau a san ata tii oamenilor datorate evacuarii necontrolate a reziduurilor, vă rugăm să separati acest produs de alte tipuri de reziduuri si să-l reciclati in mod responsabil pentru a promova refolosirea resurselor materiale. Utilizatorii casnici sunt rugati să ia legatura fie cu distribuitorul de la care au achizitionat acest produs, fie cu autoritatile locale, pentru a primi informatii cu privire la locul si modul in care pot depozita acest produs in vederea reciclarii sale ecologice. Utilizatorii institutionali sunt rugati să ia legatura cu furnizorul si să verifice conditiile stipulate in contractul de vanzare. Acest produs nu trebuie amestecat cu alte reziduuri de natura comerciala.

Distribuit de Lechpol Electronics SRL, Republicii nr. 5, Resita, CS, ROMANIA.

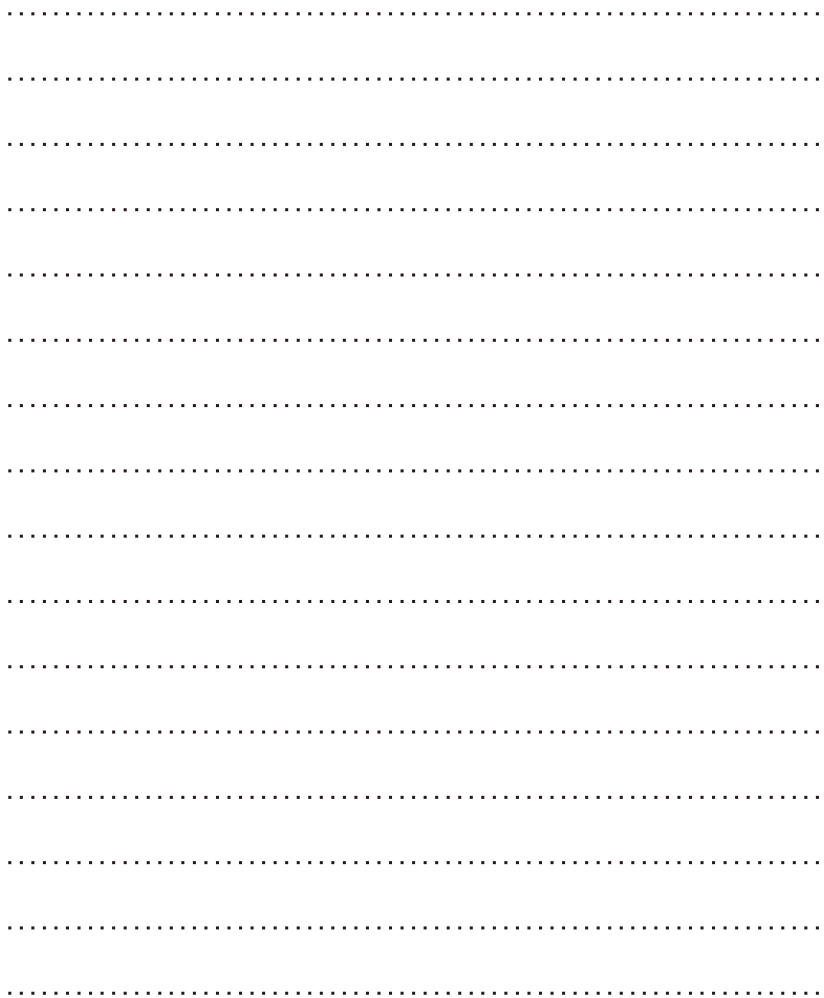

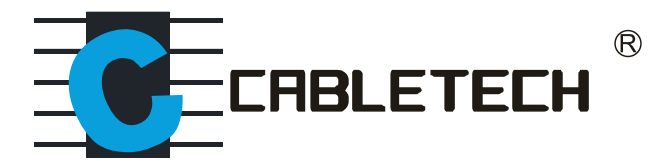